## Ana log fö rstär karm modul F r.o.m. pro g.namn A A001A140 AS ST 3

**SE** 

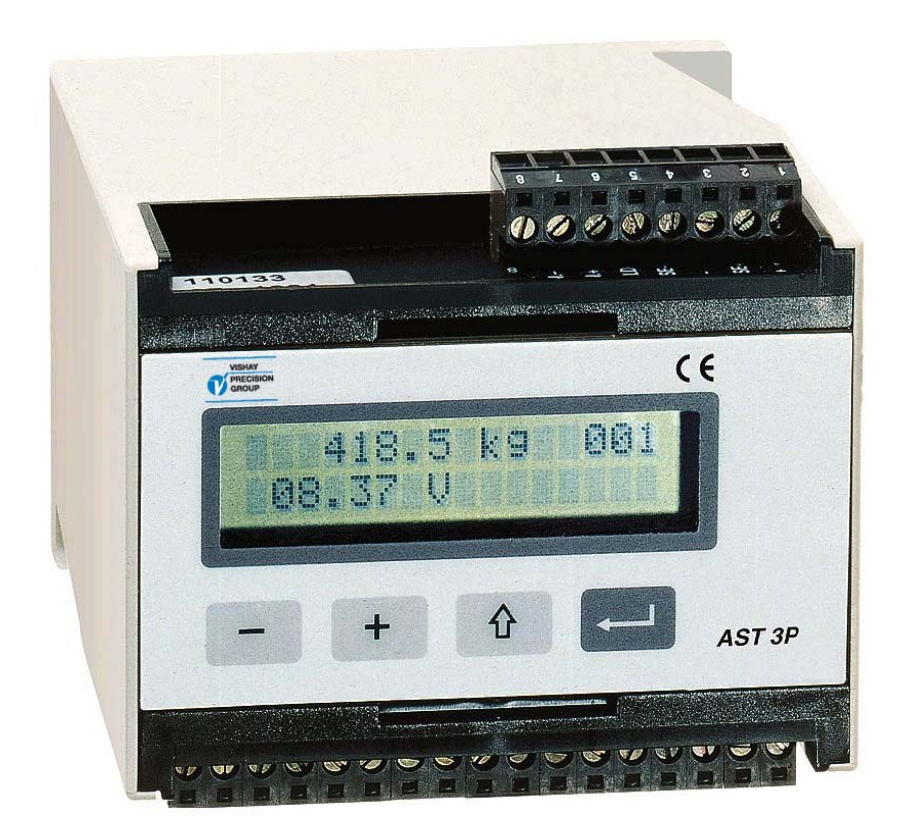

# Teknisk handbo k

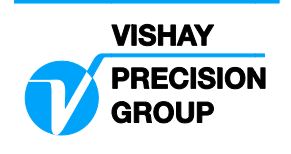

# **Innehåll**

## **1. Inledning**

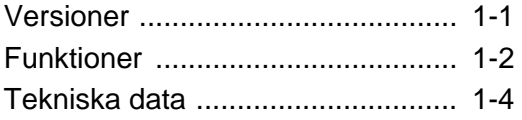

## **2. Installation**

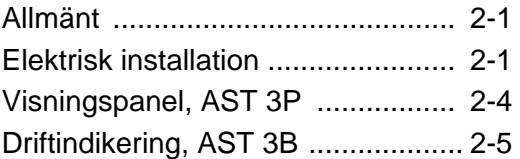

## **3. Uppsättning**

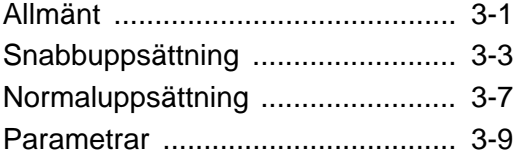

## **4. Kalibrering**

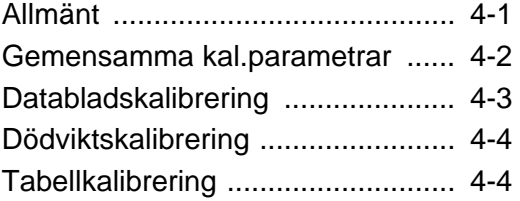

## **5. Bruksanvisning**

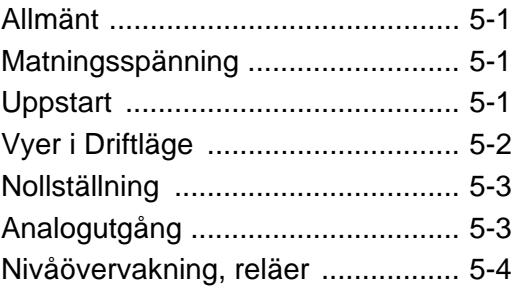

## **6. Kommunikation**

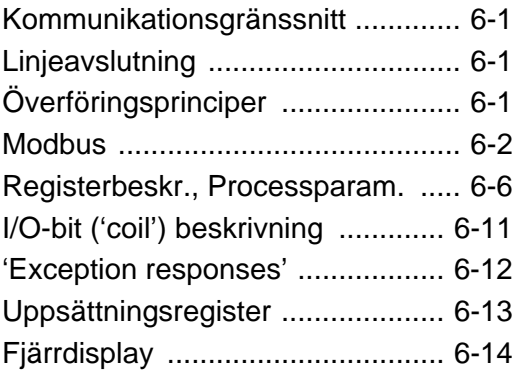

## **7. Felsökning**

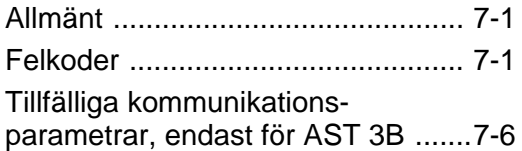

## **Bilagor**

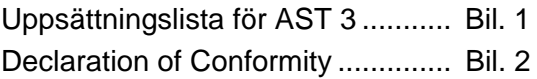

*Teknisk handbok* 

# **1. Inledning**

AST 3 är en kraftfull förstärkarmodule, avsedd för industriell mätning med hjälp av trådtöjningsgivare. Den är kompakt uppbyggd och monteras enkelt på en DIN-skena eller på plant underlag.

Flera AST 3 kan via seriekommunikation kopplas samman till ett nätverk med en gemensam styrenhet.

I AST 3 ingår spänningsmatning till givaren, och den analoga mätsignalen från givaren omvandlas till en digital mätsignal med mycket hög upplösning. Via beräkningssteg, styrda av ett flertal ställbara parametrar, skapas ett internt mätvärde som omvandlas till ström- eller spänningssignal på den analoga utgången. Mätvärdet kan också överföras till styrenheten eller till ett yttre instrument.

Nivåövervakning kan utföras och resultatet sänds till styrenheten via seriekommunikation.

Alla ingångar och utgångar hos AST 3 är galvaniskt isolerade från varandra och från enhetens matningsspänning.

## **Versioner**

AST 3 förekommer i två versioner som båda har likadana mätfunktioner och en analogutgång:

AST 3B är avsedd endast för fjärrdrift. En yttre styrenhet är nödvändig för inställning av parametervärden, och den kan också användas för visning av mätvärden.

I AST 3B finns en grön lysdiod, synlig genom ett hål i panelen, som visar enhetens driftstatus.

AST 3P är utökad med komponenter för att även möjliggöra lokal drift. En frontpanel med funktionstangenter och ett visningsfönster medger lokal uppsättning av parametrar, och visning av både parametervärden och mätvärden på förstärkarmodulen. För AST 3P visas drift- och felstatus i visningsfönstret (den interna lysdioden är inte synlig).

AST 3P innehåller också utgångsreläer för larm- eller styrfunktioner.

## **Funktioner**

**Mätning med trådtöjningsgivare.** Utsignalen och sense-spänningen (som motsvarar givarmatningen) mäts vid givaren via fyra ledare för att spänningsfallet i matningsledningen inte skall påverka mätresultatet.

Matning av givaren, från AST 3 eller från extern likspänningskälla, sker via separata ledare.

Kabeln mellan AST 3 och en avlägsen givare måste därför innehålla sex ledare.

**A/D-omvandling.** Förhållandet mellan de analoga signal- och sensespänningarna från trådtöjningsgivaren omvandlas till ett digitalt värde och filtreras för att skapa en intern givarsignal med hög upplösning, som motsvarar lasten på givaren.

**Beräkning.** Under inverkan av kalibreringsparametrar omvandlas den interna givarsignalen till ett digitalt mätvärde, kallat viktvärdet, som kan visas i det lokala visningsfönstret och på styrenheten.

**Analogutgång.** Det digitala mätvärdet omvandlas även till en analog utsignal, exempelvis för visning på ett yttre panelinstrument. Ström- eller spänningsutgång kan väljas. Analogutgången kan också ställas in för att lämna en fast utsignal, ström eller spänning.

**Felövervakning.** Felövervakningen söker efter elektriska fel, ogiltiga parameter-värden och signaler utanför givna gränser. Så länge inget fel har upptäckts är signalen 'Idrift' aktiv. Om något fel upptäcks kommer ett felmeddelande att visas och 'Idrift'-signalen att stängs av, reläerna kommer att falla och den analoga utsignalen kommer att sättas till 0V / 0mA.

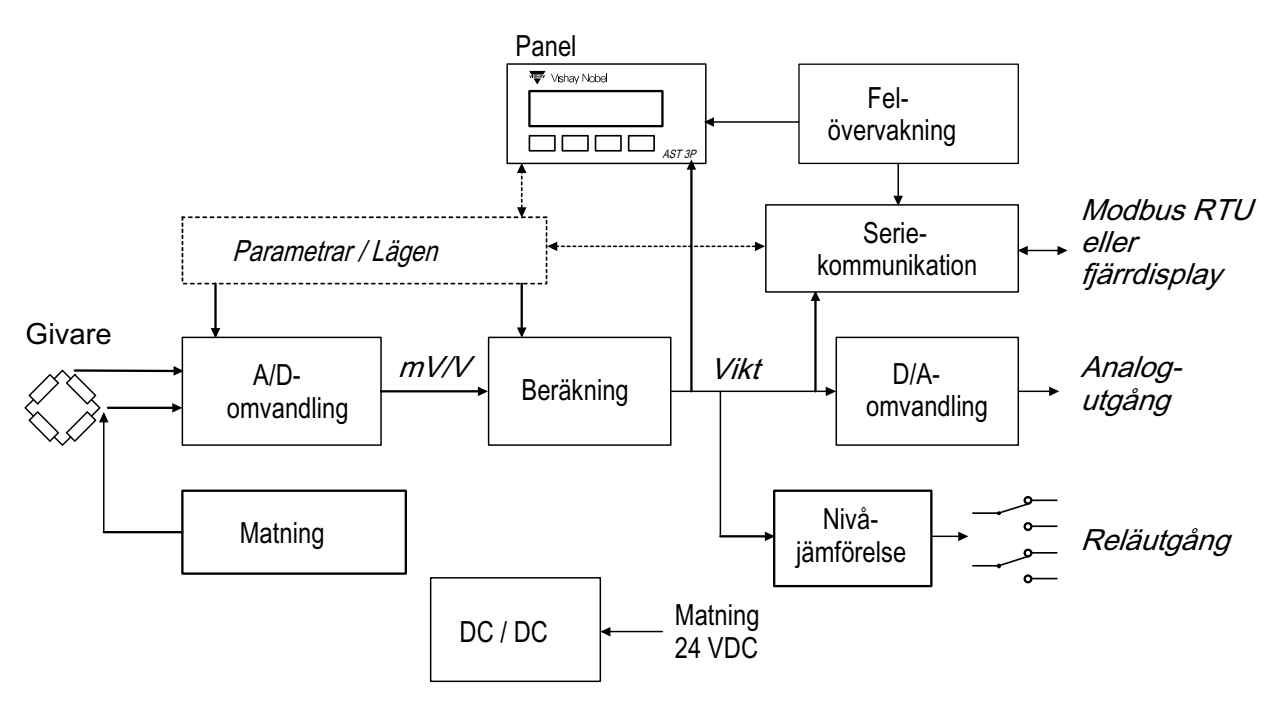

*Figur 1. Analog förstärkarmodul AST 3 omvandlar analoga givarsignaler till exakta mätvärden för användning i industriella processer.* 

**Gränsvärden.** Två nivåkomparatorer i AST 3 kan kopplas till olika signaler och ställas in för omslag vid bestämda signalnivåer och indikera signalernas läge till styrenheten.

I AST 3P finns två växlande reläer som kan styras av nivåkomparatorerna eller av signalen 'Idrift'.

**Seriekommunikation.** AST 3 har en seriekommunikationskanal för RS-485 på 2-tråd eller 4-tråd för anslutning till en styrenhet. Uppsättnings- och

kalibreringsparametrar, mätvärden samt gränsvärdes- och felmeddelanden överförs via Modbus-protokoll.

Om seriekommunikationen inte används för överföring till styrenheten kan den användas för att överföra mätvärden till andra digitala utrustningar.

**Instrumentlägen.** Då matningsspänningen ansluts går instrumentet in i Uppstart-läge och visar sin identitet medan ett antal interna tester genomförs.

Därefter kan den gå över i Vänta på start-läge (väljs med en parameter) och inväntar en startsignal från operatören.

Efter genomförd uppstart arbetar modulen vanligen i Driftläge, och visar då kontinuerligt det uppmätta värdet (eller annan vald information).

För inställning av uppsättningsparametrar måste modulen kopplas om till Uppsättningsläge.

Om ett fel upptäcks sker automatiskt omkoppling till Felläge och ett fel-meddelande visas.

Då modulen är i Uppsättningsläge eller Felläge stängs alla normala mätfunktioner av, reläerna görs icke-aktiva och analogutgången sätts till noll.

**Parameterinställning.** I AST 3 används uppsättningsparametrar för att styra alla driftfunktioner. Parametervärden kan matas in som ett numeriska värden eller väljas från en lista med alternativ.

Inställning av parametervärden kan göras från en ansluten styrenhet. För AST 3P kan inställning av parametervärden också göras via tangenterna

och visningsfönstret på frontpanelen.

**Visning.** AST 3 kan visa parametervärden och uppmätta eller beräknade mätvärden på en styrenhet, och på frontpanelen för AST 3P.

Mätvärdet visas också av signalen på analogutgången.

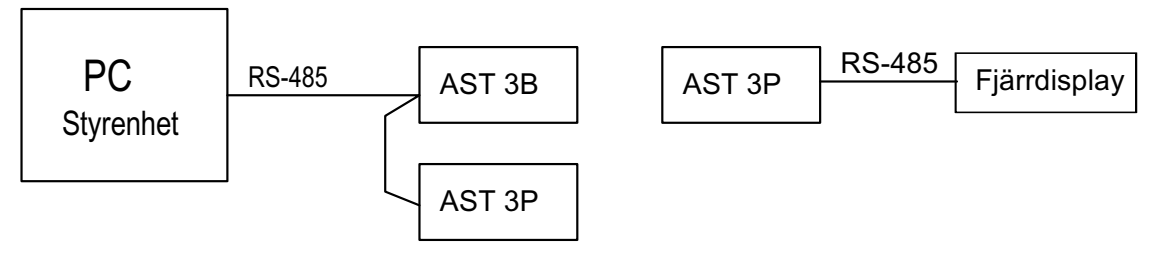

*Figur 2. AST 3 versionerna kan använda seriekommunikationen för olika driftfunktioner.* 

## **Tekniska data**

## **Givaringång**

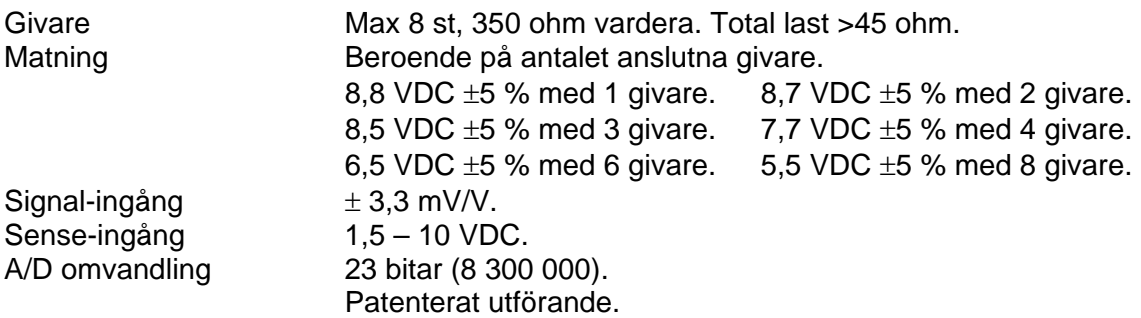

## **Analogutgång**

Bipolär spänning eller ström.

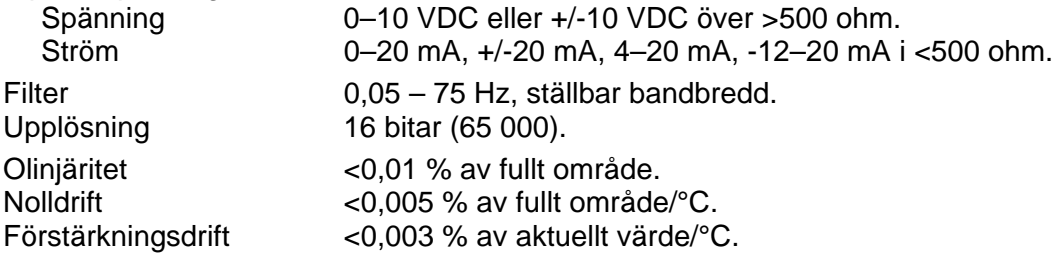

## **Seriekommunikation**

Kan användas för kommunikation med styrenhet (Modbus) eller fjärrdisplay.

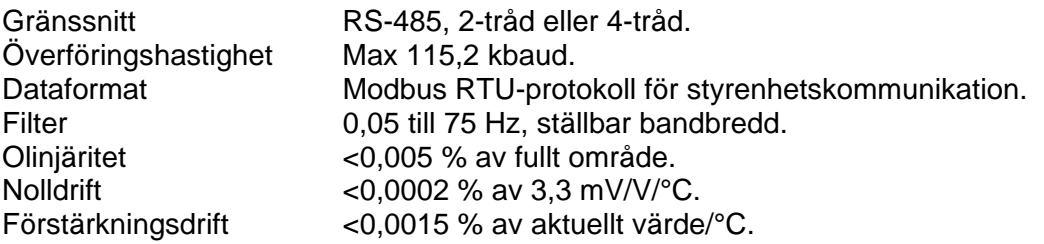

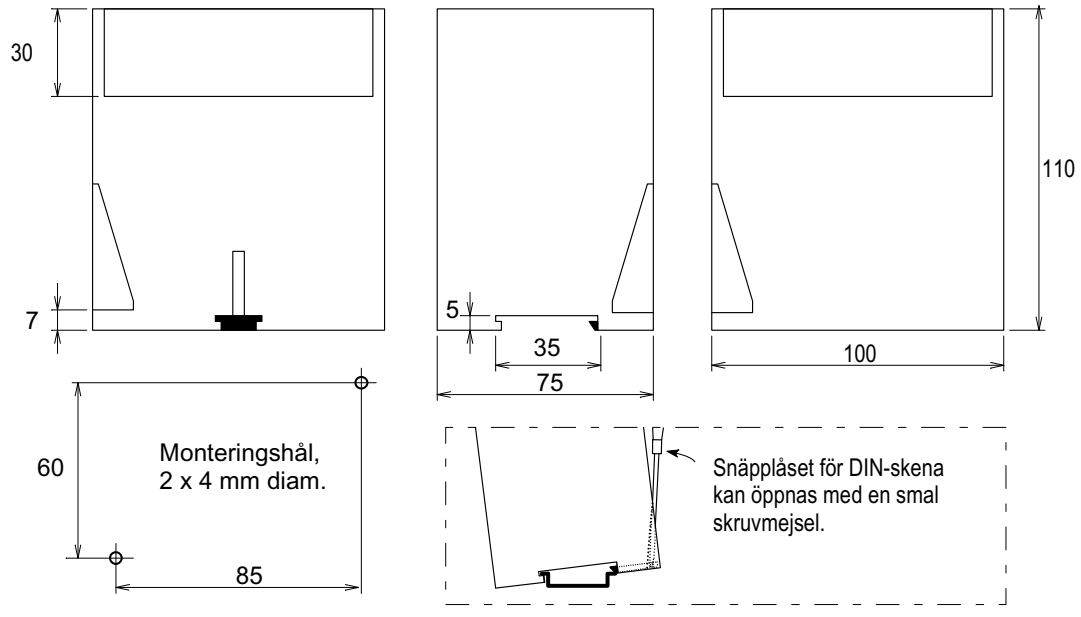

*Figur 3. Mekaniska dimensioner för AST 3.* 

### **Kalibrering**

Metoder Databladskalibrering, Tabellkalibrering, Dödviktskalibrering.

### **Matning**

Effektförbrukning 7 W.

Spänning 24 VDC ±20 %

### **Miljökrav**

Temperaturområde -10 till +50 °C.

CE anpassning EMC, industriell processtyrning.

### **Mekaniska data**

Dimensioner 75 x 100 x 110 mm. Minst 10 mm luftgap mellan moduler. Montageskena DIN 46 277/3 och DIN EN 50022 (35 mm). Täthet IP 20.

### **Reläutgång (endast AST 3P)**

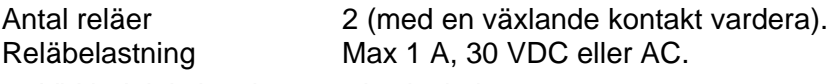

Vid induktiv last krävs gnistsläckning.

### **Frontpanel (endast AST 3P)**

Teckenfönster 2 x 16 tecken, LCD.

Tangenter 4 tangenter för menystyrning och datainmatning.

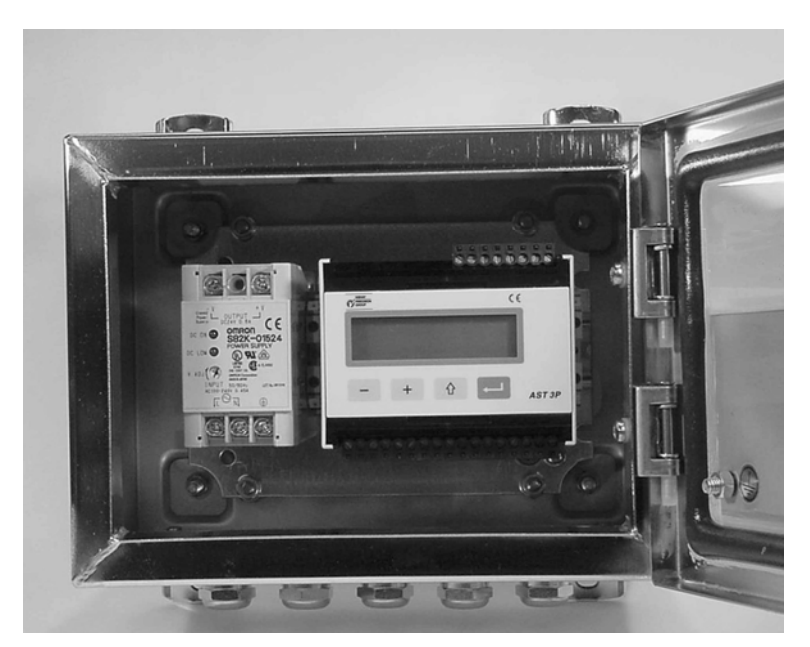

*Figur 4. AST 3P och ett spänningsaggregat monterade på skena i en skyddskapsling från Nobel Weighing Systems.* 

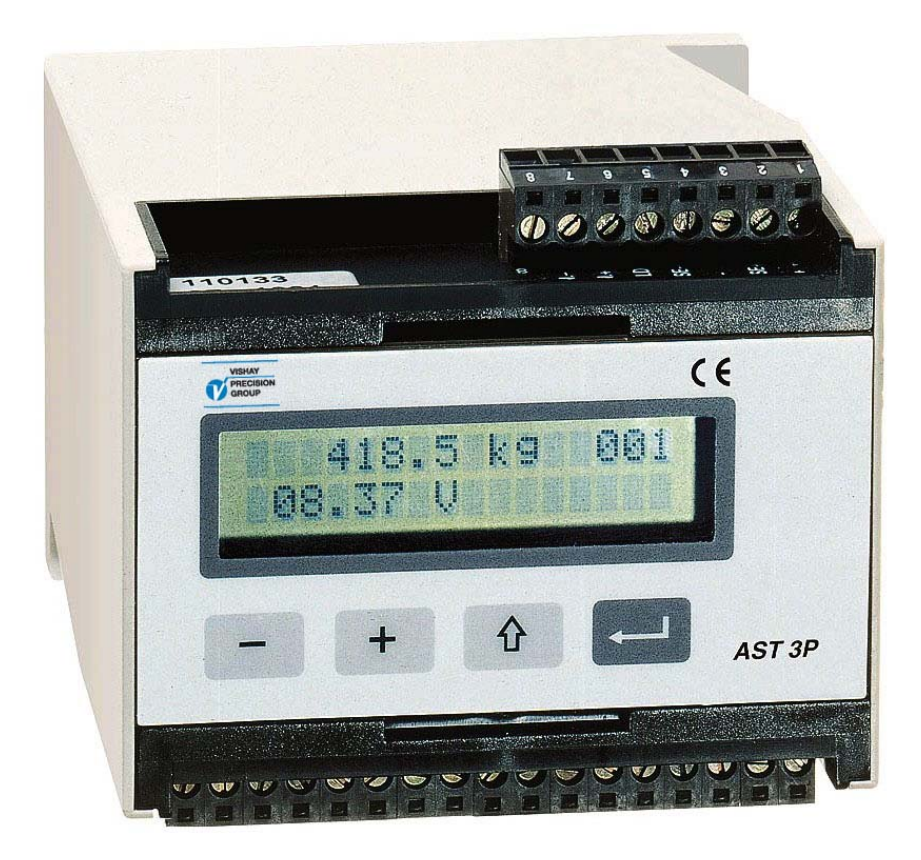

*Figur 5. Analog förstärkarmodul AST 3P.* 

# **2. Installation**

## **Allmänt**

Varje förstärkarmodul AST 3 innehåller flera kretskort, inbyggda i en skyddskapsling av plast. Modulen kan snäppas fast på en 35 mm bred DIN-skena eller monteras på plant underlag med två 4 mm skruvar. Modulen har två grupper av delbara skruvplintar för inkoppling av kablarna. Givarkabeln ansluts på ena sidan av modulen och alla övriga kablar på motsatta sidan.

## **Elektrisk installation**

Alla elektriska anslutningar till AST 3 modulen, inklusive eventuell anslutning till jord, görs via delbara plintblock. Skärmade kablar skall användas, utom för matningsspänningen, och installationen skall utföras så att elektromagnetiska störningar från kraftkablar undviks.

Ingångar och utgångar på AST 3 är galvaniskt isolerade från varandra för att underlätta anslutning till olika yttre utrustningar.

Kabelanslutningen visas i nedanstående schemor.

## **Matningsspänning**

Plint 17, 18. Förstärkarmodulen AST 3 skall matas med 24 VDC enligt Tekniska data. Nobel Weighing Systems tillhandahåller spänningsaggregat för montageskena, avsedda för matning av AST 3.

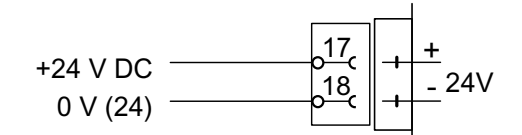

## **Analogutgång**

Plint 24, 25. Ström- eller spänningsutgång för överföring av det uppmätta värdet till processtyrning eller till ett analogt fjärrinstrument. Anslut skärmen till jord, gärna till en jordplint på montageskenan.

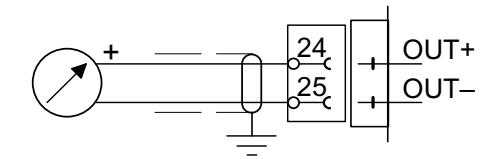

### **Seriekommunikation**

#### Plint 19 – 23.

En serieport för RS-485, på 2-tråd- eller 4-tråd med en gemensam signaljord (COM), används för att ansluta AST 3 till en styrenhet eller till en fjärrdisplay. Ledningen måste ha avslutnings motstånd på 120 ohm i båda ändarna. Vid AST 3 skall de monteras på separata plintar

och anslutas enligt schemorna. Vid styrenhet eller fjärrdisplay hänvisas till tillverkarens anvisningar för linjeavslutning.

Skärmade kablar med tvinnade par skall användas, med skärmen ansluten till jord, gärna till en jordplint på montageskenan.

När flera moduler skall anslutas till en gemensam ledning måste trådar från två kablar anslutas till varje plint. Använd anslutningshylsor som pressas på de två trådarna för att förenkla inkopplingen.

## **Reläutgångar (endast AST 3P)**

#### Plint 9 – 11 och 12 – 14.

Utgångarna finns bara på AST 3P. Observera data för reläkontakterna i Tekniska data. Använd skärmad kabel med skärmen ansluten till jord, gärna till en jordplint på montageskenan.

När reläutgångarna används måste installatören försäkra sig om att kraven på störningsemission avseende elektriska och elektroniska apparater (EN 50081) uppfylls på kontaktsidan och, om så erfordras, vidta lämpliga åtgärder.

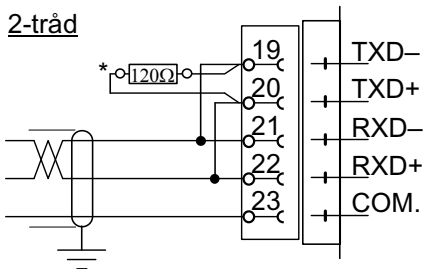

\* Avslutningsresistans på separata plintar vid den sista enheten på ledningen.

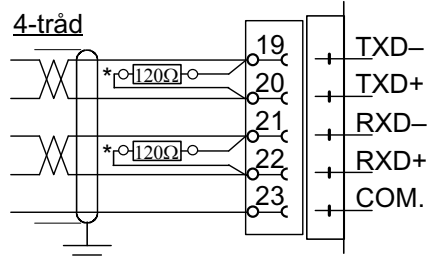

\* Avslutningsresistans på separata plintar vid den sista enheten på ledningen.

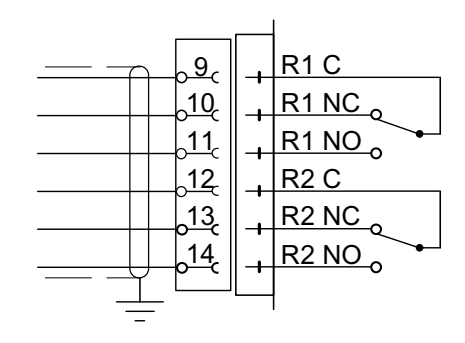

### **Givaringång**

Plint  $1 - 7(8)$ .

Inkoppling av givare skall utföras med stor noggrannhet för att bästa mätresultat skall erhållas. Den kabel som följer med givaren vid leverans får inte kapas.

#### **OBS!**

Givarkablar skall förläggas minst 200 mm från kraftkablar med 230/380 V, 50/60 Hz. Vid kraftkablar med andra frekvenser eller hög effekt bör större avstånd eftersträvas.

AST 3 är utförd för antingen 4-ledar- eller 6-ledaranslutning av givare.

4-ledaranslutning skall användas om den kabel som levereras med givaren kan anslutas direkt till plintarna på AST 3. Vid 4-ledaranslutning måste EXC. (matning) och SENSE kopplas ihop enligt nedanstående schema. Anslut kabelskärmen och plint 5 till jord via montageskenan.

6-ledaranslutning skall användas om den kabel som levereras med givaren skall förlängas, eller om flera givare skall anslutas till en AST 3 enhet. Anslut givarkablarna till en kopplingslåda, och använd 6-ledaranslutning mellan kopplingslådan och AST 3.

Anslut kabelskärmen och plint 5 till jord via montageskenan. I nedanstående schema visas anslutningar för kopplingslådan SL-4 från Nobel Weighing Systems.

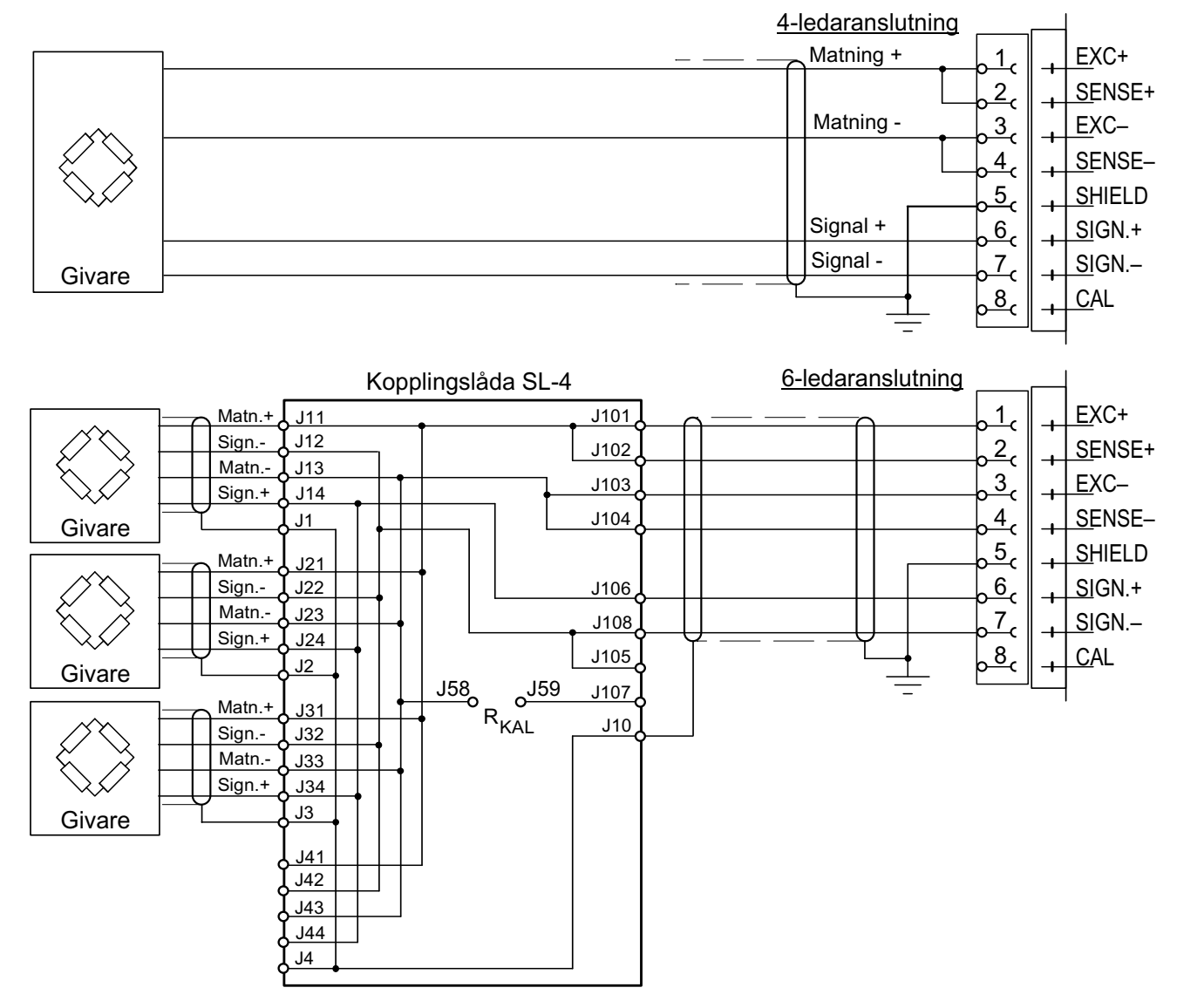

## **Visningspanel, AST 3P**

Visningspanelen på AST 3P har ett visningsfönster med 2x16 LCD-tecken och fyra tangenter. I Driftläge visas viktvärdet i en vy, men även andra vyer kan väljas.

Uppsättning kan göras på två sätt: 'Snabbuppsättning' med endast ett fåtal viktiga parametrar eller 'Normaluppsättning' med tillgång till alla parametrar.

Felmeddelanden och förklaringar till parametrar kan också visas.

Tangenterna används för att välja parameter, för att ändra parametervärde och för att spara värdet eller lämna parametern utan att spara ändringen.

Tangenternas funktion i olika lägen förklaras i nedanstående tabell.

### **Tangentbeskrivning**

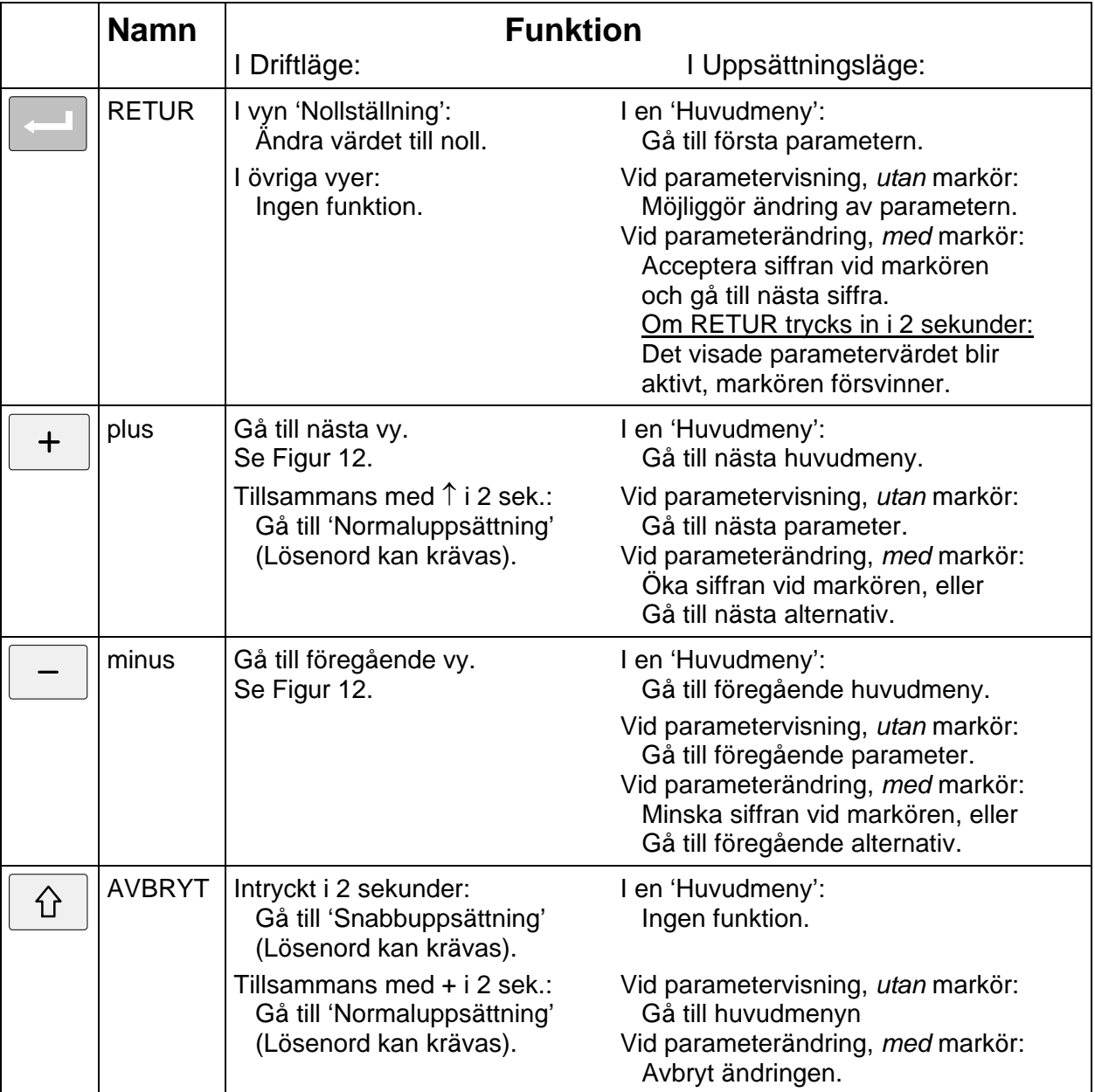

#### Exempel på tangentanvändning:

När en AST 3P startas för första gången arbetar den på engelska, går till Driftläge och visar viktvärdet. Exemplet beskriver hur man ändrar Språk till svenska och Kapacitet till 1000 med hjälp av 'Snabbuppsättning'. Se även Figur 7.

- Tryck på  $\boxed{\hat{v}}$  i 2 sekunder för att lämna Driftläge och gå till 'Quick set-up'.
- 'Main menu Quick set-up' visas. Tryck på  $\Box$  för att gå till den första parametern i snabbuppsättning.
- \* Den första parametern, 'Language' visas. Tryck på **socillatet för att gå till ändringsläge**. En markör gör att första tecknet på undre raden börjar blinka.
- Med markör på undre raden används  $\boxed{+}$  och  $\boxed{-}$  för att stega framåt och bakåt genom listan med språkalternativ. Tryck  $\boxed{+}$  eller  $\boxed{-}$  tills 'Svenska' visas.
- \* Tryck på  $\equiv$  i 2 sekunder när det önskade alternativet visas (Svenska). Markören försvinner och modulen börjar arbeta på svenska.
- \* Nu, när undre raden är utan markör, kan  $\vert$  + användas för att stega fram till menyn 'Kapacitet'. Grundvärdet är 500.0 och det skall ändras till 1000.0.
- \* Tryck på  $\Box$  för att gå till ändringsläge. Undre raden visar '00500.0 kg' med markören vid den första siffran.
- \* Parametervärdet skall ändras till '01000.0 kg'

Tryck på  $\Box$  en gång för att acceptera den första nollan och gå till andra siffran.

- Tryck på  $\overline{f}$  eller  $\overline{f}$  för att ändra siffran till '1'.
- Tryck på  $\left| \begin{array}{c} \\ \end{array} \right|$  för att acceptera siffran '1' och gå till nästa siffra.
- Tryck på  $\boxed{+}$  eller  $\boxed{-}$  för att ändra '5' till '0'. Nu är parametervärdet korrekt.
- Tryck på  $\Box$  i 2 sekunder, markören försvinner och undre raden visar '1000.0 kg'.
- När ändringen är klar, tryck på  $\boxed{\hat{v}}$ , varvid 'Huvudmeny Avsluta upps.' visas.
- Tryck på **Si** så att menyn 'Spara ändringar? Nej Avbr Ja' visas. (Man kan sedan trycka på  $\boxed{\hat{v}}$ , Avbr, för att inte avsluta uppsättningen.)
- Svara med  $\sim$  (Ja) för att lagra de nya ändrade värdena. Svara med  $\boxed{-}$  (Nej) för att annullera ändringarna och återgå till tidigare lagrade värden.

I båda fallen avslutas snabbuppsättningen och modulen går till Driftläge och visar aktuellt viktvärde.

## **Driftindikering, AST 3B**

Instrumentets drifttillstånd visas alltid av en grön lysdiod i modulen, och för AST 3B är lysdioden synlig genom ett hål i frontpanelens övre högra hörn.

- Vid normal drift är lysdioden hela tiden tänd.
- Då meddelanden sänds via seriekommunikationen är lysdioden tänd, men med ett kort avbrott per sekund så länge trafiken pågår. Trafik på seriekommunikationen visas på detta sätt även i en modul där annars ett feltillstånd visas enligt nedanstående punkt.
- Om ett fel uppträder och driften blir stoppad kommer lysdioden bara att blinka till varannan sekund.

*Teknisk handbok* 

# **3. Uppsättning**

## **Allmänt**

Alla arbetsfunktioner hos AST 3 styrs av permanent lagrade parametrar, så dessa går inte förlorade om modulen stängs av. Vid leverans är parametrarna fabriksinställda till grundvärden som ger modulen vissa standardfunktioner vid uppstart. För AST 3-moduler som är kopplade till ett styrsystem kan parametervärdena ändras via Modbus-kommunikation från en styrenhet i systemet. Om en dator med Windows 95/98/ME/NT4.0/2000/XP används förenklas uppsättningsproceduren genom användning av deltaCOM-programmet från Nobel Weighing Systems. För AST 3P kan parametervärdena för modulen ändras med hjälp av funktionstangenterna på frontpanelen.

När uppsättning från styrenheten pågår förhindras lokal uppsättning från AST 3P och följande information visas:

> Fjärruppsättning Var god vänta!

Då en AST 3P skall tas i drift behöver bara ett fåtal parametrar ändras för att förstärkarmodulen skall anpassas till givaren och ge grundläggande mätfunktioner och korrekta mätresultat. Dessa parametrar är samlade i sekvensen 'Snabbuppsättning' som man lätt når genom att trycka på en enda tangent på panelen. Se figur 7 på nästa sida.

När parametrar som inte kan nås via 'Snabbuppsättning' behöver ändras, måste man använda parametersekvenserna i 'Normaluppsättning'. Dessa sekvenser innehåller alla uppsättningsparametrar, uppdelade i grupper under ett antal huvudmenyer. 'Normaluppsättning' startas genom att två tangenter trycks in samtidigt, se figur 8.

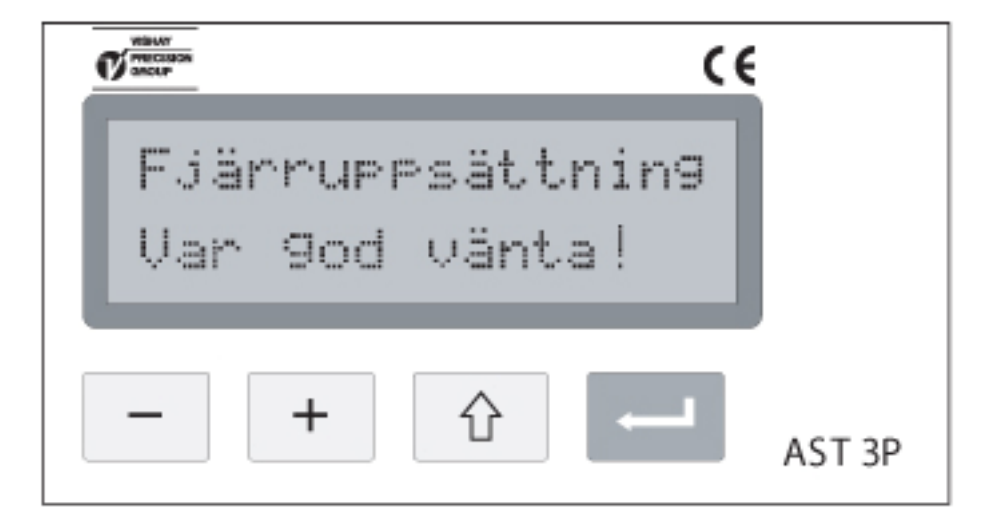

*Figur 6. Medan uppsättning från styrenheten pågår visas ett meddelande, och tangenterna kan inte användas.* 

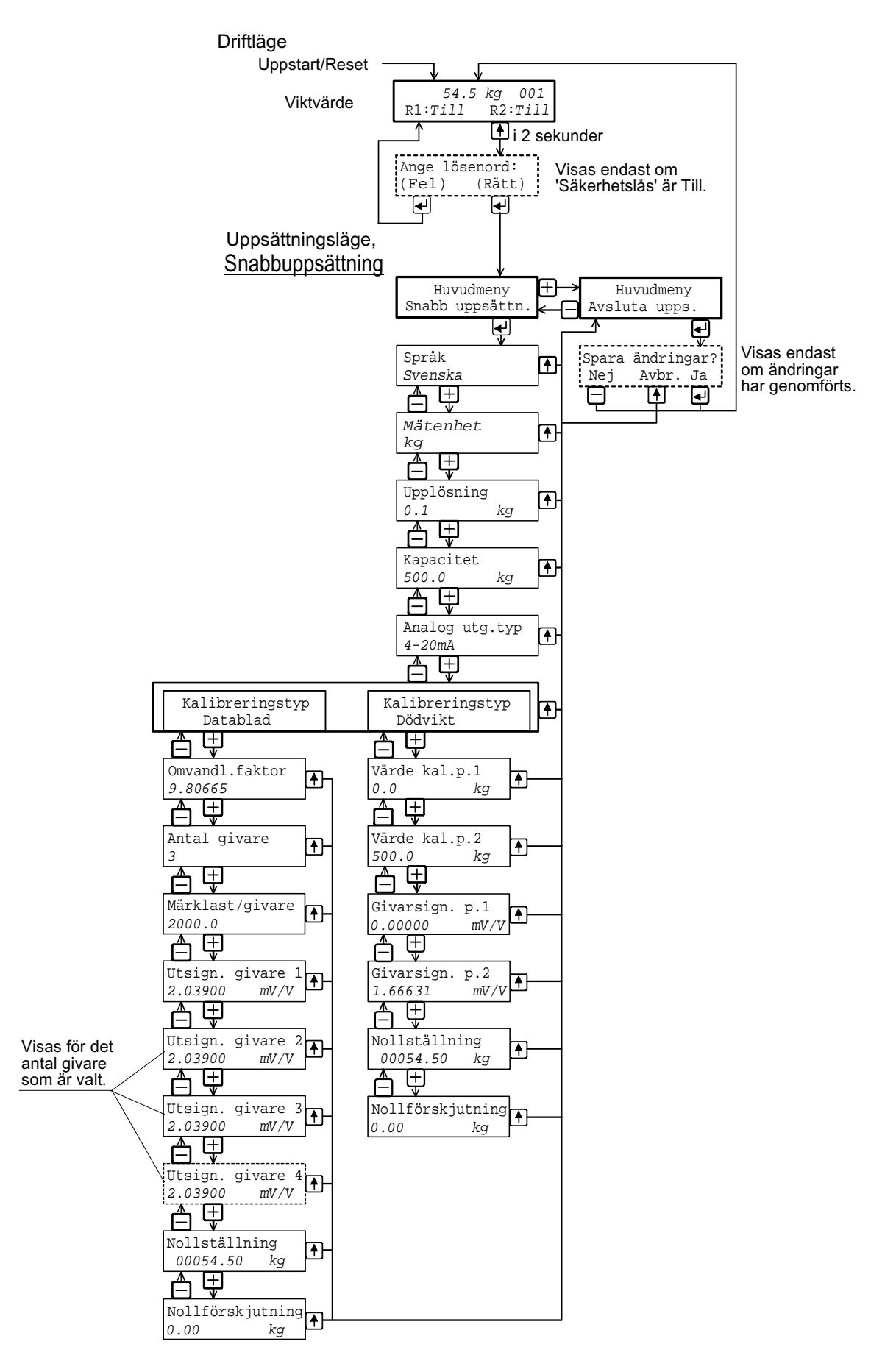

*Figur 7. Med hjälp av 'Snabbuppsättning' kan vissa grundläggande parametrar ändras. Här har 'Svenska' valts som språk.* 

## **Snabbuppsättning**

Med 'Snabbuppsättning' för AST 3P kan vissa grundläggande parametrar ändras. En separat trycksak, "AST 3 Bruksanvisning, Snabbinstallation", innehåller en steg-för-steg instruktion för hur uppsättningen genomförs.

Nedan lämnas en kortfattad instruktion. Förklaringar till parametrarna återfinns på sid. 3-4, 3-5 eller i den kompletta förteckningen på sid. 3-10 till 3-22.

### **Start av 'Snabbuppsättning'**

 **Varning!** I Uppsättningsläge är alla normala mätfunktioner stoppade! Tyck på  $\|\hat{u}\|$  i 2 sek. Huvudmenyn för snabbuppsättning (Quick set-up) visas på det språk som är valt, eventuellt efter att rätt lösenord (Password) matats in.

#### **Visa parametrarna**

Tryck på  $\Box$  då huvudmenyn för snabbuppsättning visas för att komma till parametersekvensen. Parameternamn och aktuellt parametervärde visas tillsammans på displayen. Använd  $\vert - \vert$ eller  $\vert + \vert$  för att stega bakåt eller framåt bland parametrarna, se figur 7.

#### **Välj en parameter för ändring**

Tryck på  $\Box$  när parametern visas. En markör börjar blinka vid undre radens första tecken, och numeriska parametervärden får inledande nollor. Markören anger att ändring av parametervärdet är möjlig.

#### **Ändra ett parametervärde**

För val-parametrar kan värdet väljas från en lista med alternativ. När en markör blinkar på

undre raden kan man trycka på  $\boxed{+}$  (eller  $\boxed{-}$ ) för att söka rätt alternativ, och sedan trycka

 $p\mathring{a}$  i 2 sekunder för att acceptera det, och ta bort markören.

För numeriska parametrar kan varje siffra ändras separat. Den siffra på undre raden där

markören blinkar kan ändras med  $\boxed{+}$  eller  $\boxed{-}$  tangenten. Värdet för den markerade

siffran accepteras med | | varvid markören flyttar till nästa siffra.

Ändra siffervärden tills ett korrekt värde med inledande nollor visas, och tryck sedan på  $\vert - \vert$ i 2 sekunder för att acceptera värdet, och ta bort markören.

Om värdet då är otillåtet kommer ett felmeddelande att börja blinka. Genom tryck på vilken som helst av tangenterna tas meddelandet bort, det felaktiga värdet annulleras och ändring av det ursprungliga värdet kan göras igen.

Tryck på  $\theta$  för att avbryta den pågående ändringen och ta bort markören.

#### **Kalibrering**

Två kalibreringstyper kan utföras i 'Snabbuppsättning': databladskalibrering och dödviktskalibrering. Se kapitel Kalibrering för mer information om kalibreringstyperna och parametrarna.

#### **Avsluta 'Snabbuppsättning'**

Se figur 7. Tryck på  $\boxed{\hat{v}}$  för att nå 'Huvudmeny Avsluta upps.' och sedan på  $\boxed{-}$ . Om inga värden har ändrats avslutas därmed 'Snabbuppsättning' och viktvärdet visas. Om något värde har ändrats visas 'Spara ändringar? Nej Avbr Ja'.

(Tryck på  $\theta$ ), Avbr, för att inte avsluta 'Snabbuppsättning'.)

Spara alla de nya parametervärdena genom att trycka på  $\left| \right|$  (Ja).

Nya värden skall också antecknas i uppsättningslistan, se bilaga 1.

Annullera alla de nya parametervärdena genom att trycka på  $\vert - \vert$  (Nej).

Alla parametrar får då tillbaka de värden de hade före 'Snabbuppsättning'.

I båda fallen avslutas 'Snabbuppsättning' och vyn 'Viktvärde' kommer att visas.

#### *Teknisk handbok*

### **Parametrar i 'Snabbuppsättning'**

'Snabbuppsättning' för AST 3 innehåller parametrar för inställning av grundläggande instrumentegenskaper och för kalibrering av mätutrustningen. För varje parameter ges en kort förklaring och området för parametervärdet. Parametrarna är också beskrivna på sidorna 3-10 till 3-22.

#### **'Språk'**

Anger vilket språk som skall användas för parametrar och meddelanden.

Lista över alternativ: Svenska, English, Deutsch, Français. Grundvärde: English.

#### **'Mätenhet'**

Val av teknisk mätenhet för mätvärdet.

Lista över alternativ:

NONE, g, kg, t, lb, N, kN, oz, psi, kPa, MPa, bar, l, lbf, kgf, PLI, N/m, kN/m, Nm, daN. Grundvärde: kg.

#### **'Upplösning'**

Val av decimalpunktens placering och upplösningen för mätvärdet. Alla uppsättningsparametrar som använder den valde mätenheten kommer att visas med den upplösning som väljs här.

Lista över alternativ: 0.001, 0.002, 0.005, 0.01, 0.02, 0.05, 0.1, 0.2, 0.5, 1, 2, 5, 10, 20, 50. Grundvärde: 0.1

#### **'Kapacitet'**

Nominellt område för analogutgången, uttryckt i 'Mätenhet'. En asterisk (\*) på övre raden betyder att området för analogutgången har ändrats via parametrar i 'Normaluppsättning'. Möjliga värden: från 0.5 till 999999.

Grundvärde: 500.

#### **'Analog utg.typ'**

Ett flertal signaltyper kan väljas för analogutgången: bipolär eller monopolär ström, bipolär eller monopolär spänning.

Lista över alternativ: +/-20mA, -12–20mA, 0–20mA, 4–20mA, +/-10V, 0–10V, Grundvärde: 4–20mA.

#### **'Kalibreringstyp'**

Databladskalibrering rekommenderas som första kalibrering. Med enkla medel ger den bra noggrannhet, så att utrustningen kan testas. Inställningar från en tidigare dödviktskalibrering förloras om databladskalibrering väljs.

Dödviktskalibrering är den noggrannaste kalibreringsmetoden och den utförs med hjälp av kända laster på utrustningen.

Se kapitel Kalibrering för ytterligare information om kalibreringstyperna.

Lista över alternativ: Datablad, Dödvikt, Tabell. Grundvärde: Datablad.

#### **'Omvandl.faktor':**

Denna parameter definierar omvandlingsfaktorn, den konstant med vilken ett värde uttryckt i 'mätenhet' skall multipliceras för att bli uttryckt i givarens databladsenhet. Omvandlingsfaktorn är =1 om mätenhet och databladets enhet är lika.

Grundvärdet kan användas om 'Mätenhet' är 'kg' och databladsenheten är 'Newton'.

Möjliga värden: från 0.01 till 99. Grundvärde: 9.80665.

#### **'Antal givare'**

Parametern anger totala antalet givare och fasta stödpunkter som bär upp lasten. Om antalet stödpunkter är över än 4 skall parametervärdet sättas till 1.

Möjliga värden: 1 till 4. Grundvärde: 3.

#### **'Märklast/givare'**

Parametern anger märklasten för den använda givartypen, uttryckt i databladets mätenhet. OBS! Om märklasten enligt databladet är t.ex. 5 kN skall parametervärdet vara 5000 (N). Om antalet stödpunkter är över 4 skall parametervärdet vara:

märklasten multiplicerad med detta antal.

Möjliga värden: från 1 till 999999. Grundvärde: 2000.00.

#### **'Utsign. givare 1' (2, 3, 4)**

Dessa parametrar anger nominell utsignal för alla givare och fasta stödpunkter. För givare är den nominella utsignalen, i mV/V, angiven i databladet. För fasta stödpunkter skall den sättas till 0.00000 (mV/V).

Om antalet stödpunkter är över 4 skall parametervärdet vara:

summan av de nominella utsignalerna, dividerad med antalet givare.

Möjliga värden: från 0 till +9.99999.

Grundvärde: 2.03900.

#### **'Värde kal.p.1' (kal.p.2):**

Dessa parametrar anger den kända vikten på vågen för två kalibreringspunkter. Kalibreringspunkt 1 är den låga punkten, vanligen obelastad våg.

Kalibreringspunkt 2 är den höga punkten, minst 2/3 av angiven kapacitet.

Möjliga värden: från -999999 till +999999.

Grundvärden, Värde kal.p.1: 0 Värde kal.p.2: 500

#### **'Givarsign. p.1' (p.2):**

Dessa parametrar anger givarsignalen för de två kalibreringspunkterna.

Värdena kan inte ändras, de skall föras in i uppsättningslistan (Bilaga 1) för att kunna användas vid en eventuell tabellkalibrering av ett ersättningsinstrument.

Möjliga värden: från -9.99999 till +9.99999.

Grundvärden, Givarsign. p.1: 0.00000 mV/V Givarsign. p.2: 1.66631 mV/V **'Nollställning'** 

Används i båda kalibreringstyperna för att nollställa instrumentet.

Det aktuella viktvärdet visas. Tryck på  $\sim$ , värdet sätts till noll.

Tryck på  $\left| -\right|$  i 2 sekunder, nollställningen bekräftas.

#### **'Nolljustering'**

Visas efter nollställning för båda kalibreringstyperna.

Parametervärdet skall föras in i uppsättningslistan (Bilaga 1) för att kunna användas vid en eventuell kalibrering av ett ersättningsinstrument.

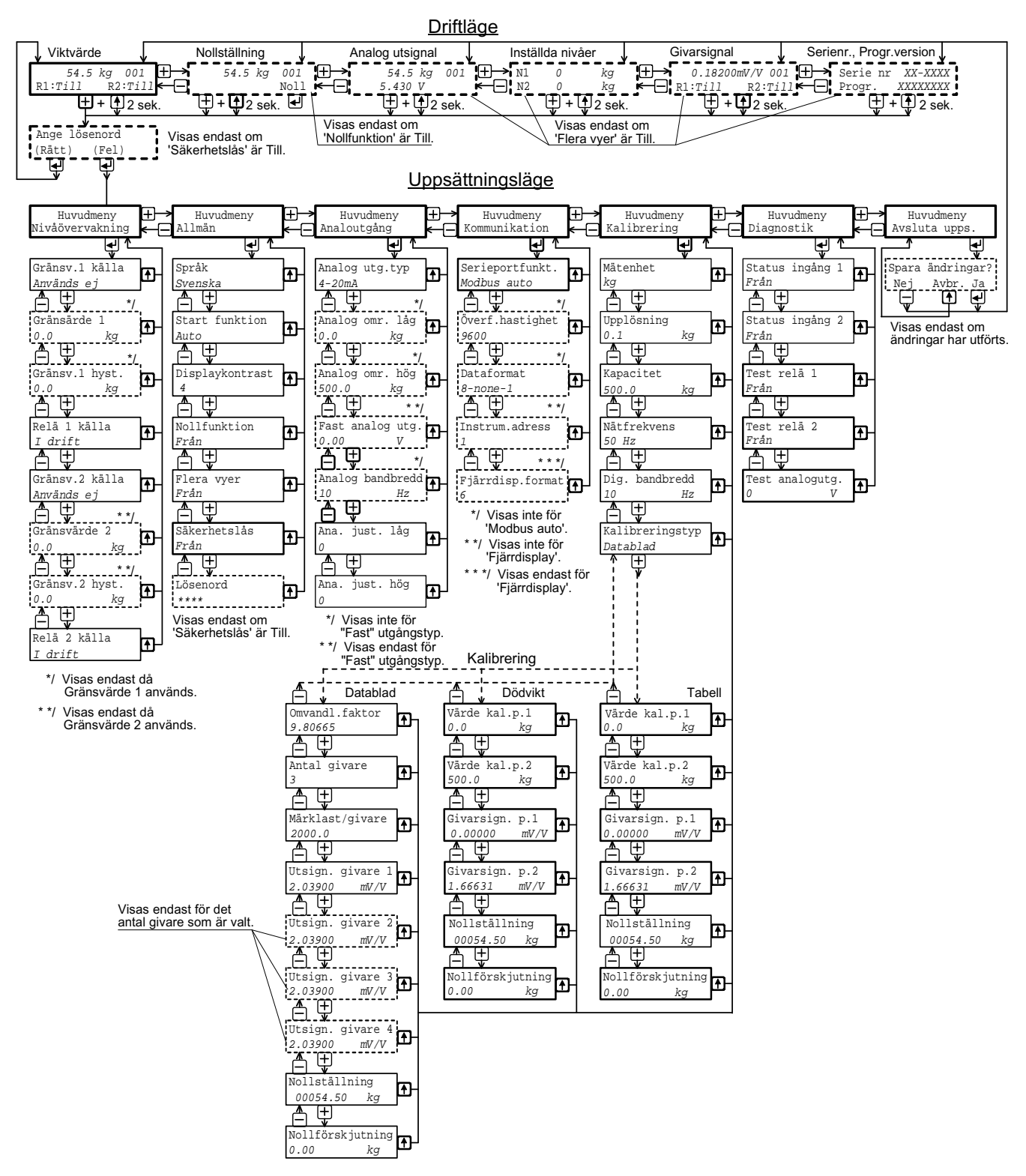

*Figur 8. I 'Normaluppsättning' är alla aktiva parametrar tillgängliga för ändring. Visning av de parametrar som är markerade med streckad ram, är beroende av inställningen för andra parametrar. Antalet vyer som kan visas i Driftläge bestäms också av parameterinställningar. Parametervärdena i denna figur är bara exempel.* 

## **Normaluppsättning**

Vid leverans är parametrarna inställda på sina grundvärden. Vid uppsättningen ändras inställningen till lämpliga värden för den aktuella installationen. Dessa värden sparas i AST 3-modulens minne och bör också sparas manuellt, exempelvis i en uppsättningslista som den i Bilaga 1.

Uppsättningen kan utföras lokalt via tangenterna och visningsfönstret på AST 3P. Den kan också utföras från en ansluten styrenhet, lämpligen via deltaCOM-programmet från Nobel Weighing Systems.

### **Gå in i 'Normaluppsättning'**

#### **När AST 3 är i uppsättningsläge är all normal mätning avbruten.**

Från vilken som helst av vyerna i Driftläge kan AST 3P ställas om till 'Normal-

uppsättning' genom samtidigt tryck på tangenterna  $\lceil \theta \rceil$ och  $\lceil + \rceil$ i 2 sekunder. (Eventuellt efter att rätt passord har angivits).

### **Menyöversikt**

Alla parametrar i AST 3 är tillgängliga för ändring via 'Normaluppsättning'. Parametrarna är grupperade under ett antal huvudmenyer enligt figur 8 och 9. Varje huvudmeny med sina parametrar beskrivs senare i detta kapitel.

Som visas i figurerna, används tangenterna  $\vert - \vert$ och  $\vert + \vert$  för att stega bakåt och framåt bland huvudmenyerna.

När en huvudmeny visas trycker man på  $\left| \right|$  för att få tillgång till parametrarna.

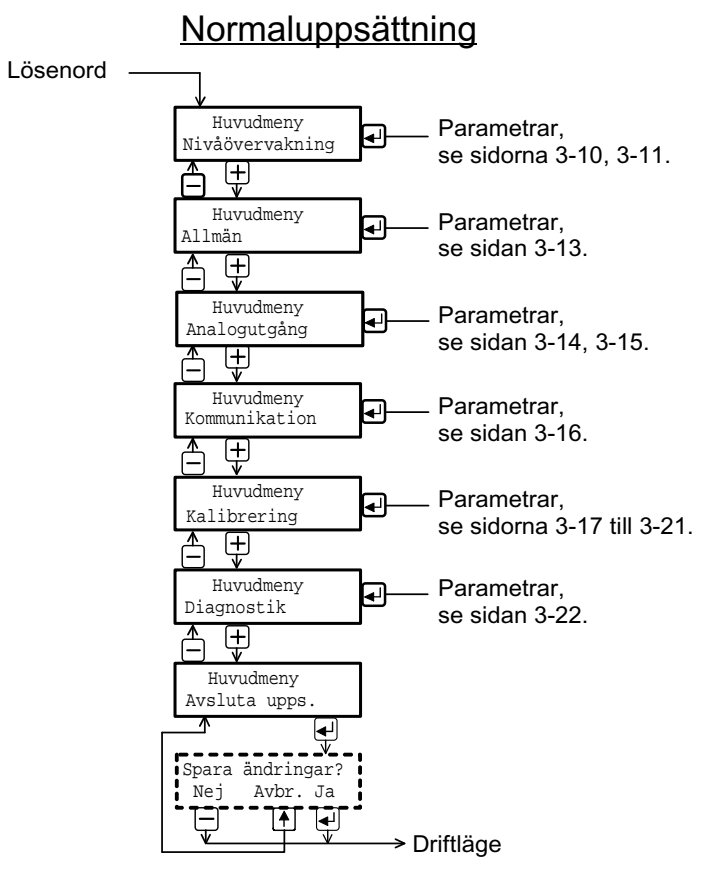

*Figur 9. Uppsättningsparametrarna är grupperade under ett antal huvudmenyer.* 

### **Huvudmenyer**

#### **Nivåövervakning**

AST 3P har två identiska övervakningskanaler, Nivå 1 och Nivå 2. Parametrarna under 'Nivåövervakning' används för att aktivera kanalerna och välja övervakning av insignalen från givaren eller av det interna viktvärdet. Omslagsnivåerna för de två kanalerna ställs individuellt till negativa eller positiva värden inom ett stort område. Vid omslagsnivåerna kan positiv eller negativ hysteres läggas till, vilket ger en skillnad mellan omslagsnivån för ökande respektive minskande signal. Information om läget för Nivå 1 och Nivå 2 sänds via seriekommunikationen.

AST 3P har två interna reläer som kan indikera läget för Nivå 1 och Nivå 2, eller indikera när AST 3P är i drift.

#### **Allmän**

Denna huvudmeny innehåller parametrar för allmänt bruk, såsom inkoppling av ett säkerhetslås för uppsättningsläget, och val av lösenord för låset, val av hur uppstart skall ske efter strömavbrott eller reset, automatiskt eller via operatörskommando. Inställning av språk, antal tillgängliga vyer och kontrast för tecknen i visningsfönstret görs också via parametrar under 'Allmän'.

#### **Analogutgång**

Analogutgången kan presentera mätvärdet som ström eller spänning. Flera olika format kan väljas här. Skalning och justering av utsignalen kan också göras. Det finns även parametrar för att ställa in analogutgången på en fast ström eller spänning, oberoende av det interna viktvärdet.

#### **Kommunikation**

Instrumentet har en serieport för kommunikation. Med hjälp av parametrar kan den ställas in för kommunikation med en styrenhet med lämplig överföringshastighet, dataformat och adress, eller för överföring av mätvärden till en fjärrdisplay.

#### **Kalibrering**

'Kalibrering' innehåller parametrar för val av mätenhet och upplösning för mätvärdet, inställning av kapacitet för instrumentet samt för inställning av filter som minskar störningen från det omgivande växelspänningsnätet och ger en lämplig bandbredd för den interna signalomvandlingen.

Tre kalibreringstyper är tillgängliga:

**Datablad,** där uppgifter om de använda givarna och värden från givarnas datablad matas in.

**Dödvikt,** där vågen belastas med kända vikter och instrumentet ställs in på visning av motsvarande viktvärde.

**Tabell,** där antecknade värden från en tidigare dödviktskalibrering av installationen matas in i ett ersättningsinstrument.

Kalibreringstyperna innehåller också parametrar för nollställning och avläsning av nollförskjutningens storlek.

#### **Diagnostik**

Här finns parametrar för att testa de digitala ingångarna, de interna reläerna och analogutgången.

#### **Avsluta uppsättning**

En undermeny ger möjlighet att spara de ändrade parametervärdena, eller att annullera dem, innan Normaluppsättning' avslutas.

## **Ändringsprocedur, AST 3P**

När ett parametervärde skall ändras via 'Normaluppsättning' går man först till den

huvudmeny som innehåller parametern och trycker på RETUR ( $\Box$ ).

Därefter använder man tangent  $\boxed{+}$  eller  $\boxed{-}$  för att stega framåt eller bakåt bland parametrarna tills önskad parameter visas.

När den önskade parametern visas startar man ändringsfunktionen genom att trycka

 $p\aa$   $\Box$ . Då visas en blinkande markör till vänster på nedre raden, och numeriska parametervärden får inledande nollor. Markören anger att ändring av värdet kan ske, och att panelens tangenter får annorlunda funktioner.

Se tabellen på sidan 2-4.

#### Tangent Funktion vid parameterändring (med markör)

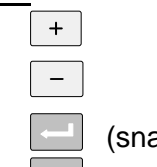

 $\hat{p}$ 

Öka den markerade siffran, eller Gå till nästa alternativ.

Minska den markerade siffran, eller Gå till föregående alternativ.

(snabbt) Acceptera den markerade siffrans värde och gå till nästa siffra.

 (2 sek.) Acceptera det visade parametervärdet eller alternativet och avsluta ändringen. Om värdet ligger utanför området för parametern visas ett felmeddelande. Tryck då på vilken tangent som helst, varvid meddelandet tas bort, parametern återfår sitt tidigare värde och ändringen kan göras om.

Annullera värdet och avbryt den pågående ändringen.

När ändringen av parametrar är färdig måste AST 3P lämna uppsättningsläget för att återfå normal mätfunktion.

För att lämna uppsättningsläget:

tryck på  $\boxed{\hat{v}}$  för att komma till huvudmenyn,

tryck på  $\boxed{+}$  flera gånger tills huvudmenyn 'Avsluta upps.' visas,

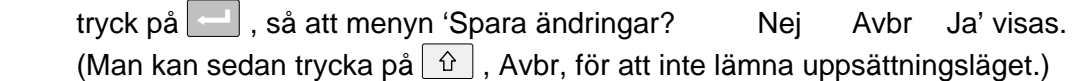

Tryck på  $\vert - \vert$  (Nei) Alla ändringar annulleras och parametrarna återfår sina tidigare värden.

AST 3P kopplas över till Driftläge och visar viktvärdet.

Tryck på (Ja) Alla ändrade värden lagras i modulens minne.

AST 3P kopplas över till Driftläge och visar viktvärdet.

## **Parametrar**

På följande sidor presenteras alla uppsättningsparametrar, samlade under sina huvudmenyer, i den ordning de förekommer i uppsättningssekvensen.

Första raden anger parameterns namn och de Modbus-adresser som används vid uppsättning via seriekommunikation. Parametrarna sparas i två olika flyttals-format och kan därför läsas och skrivas i två olika register.

För val-parametrar anges ett index inom [ ] för varje alternativ. (Dessa index används vid uppsättning via Modbus.)

För numeriska parametrar anges området för tillåtna värden.

Sist i tabellen anges grundvärdet för parametern inom < >.

Till höger finns en kort parameterbeskrivning och, med *kursivstil,* resultaten för de olika alternativen.

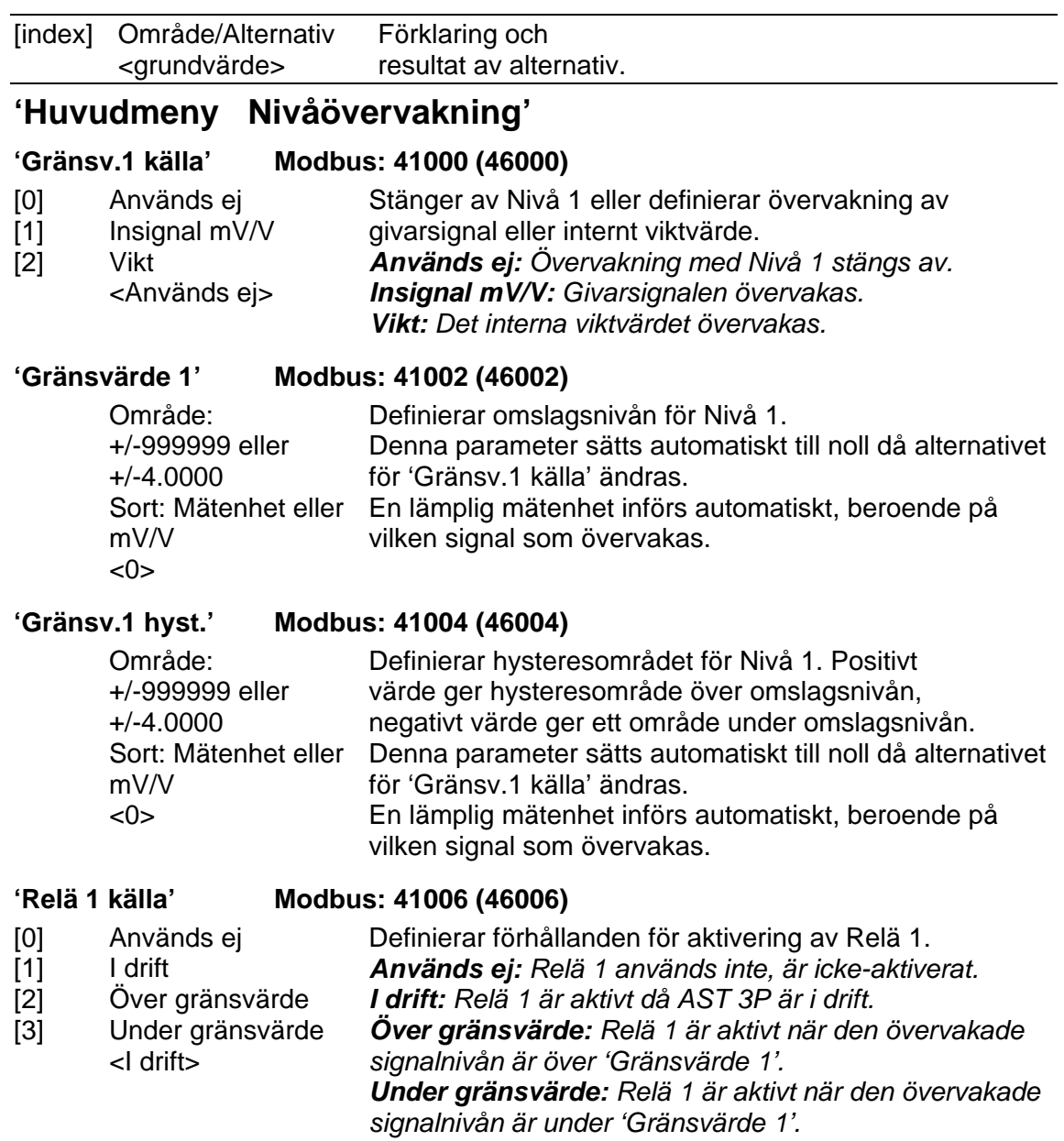

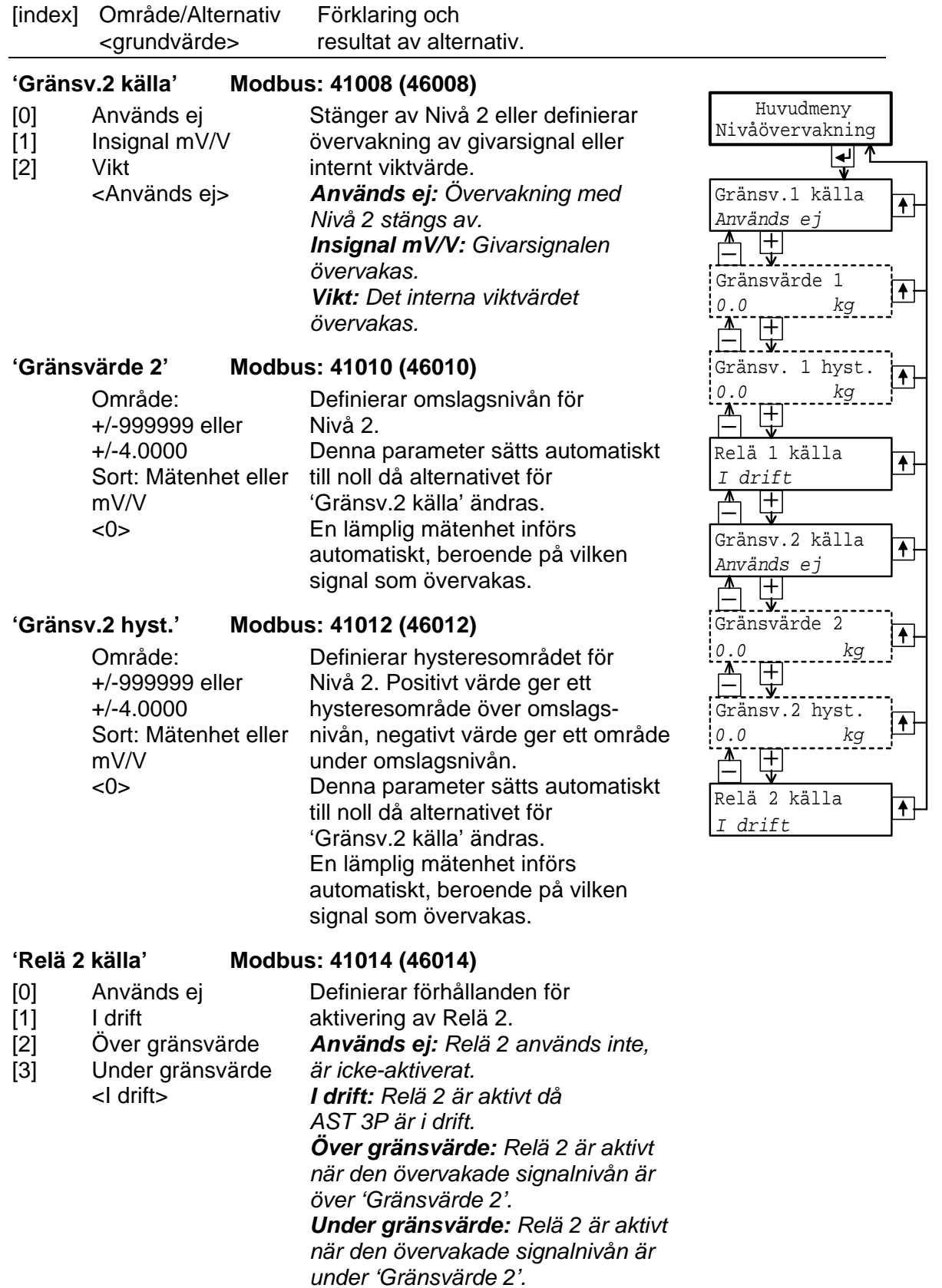

*Teknisk handbok* 

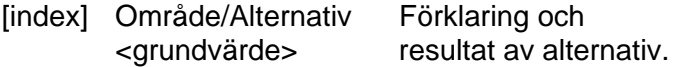

## **'Huvudmeny Allmän'**

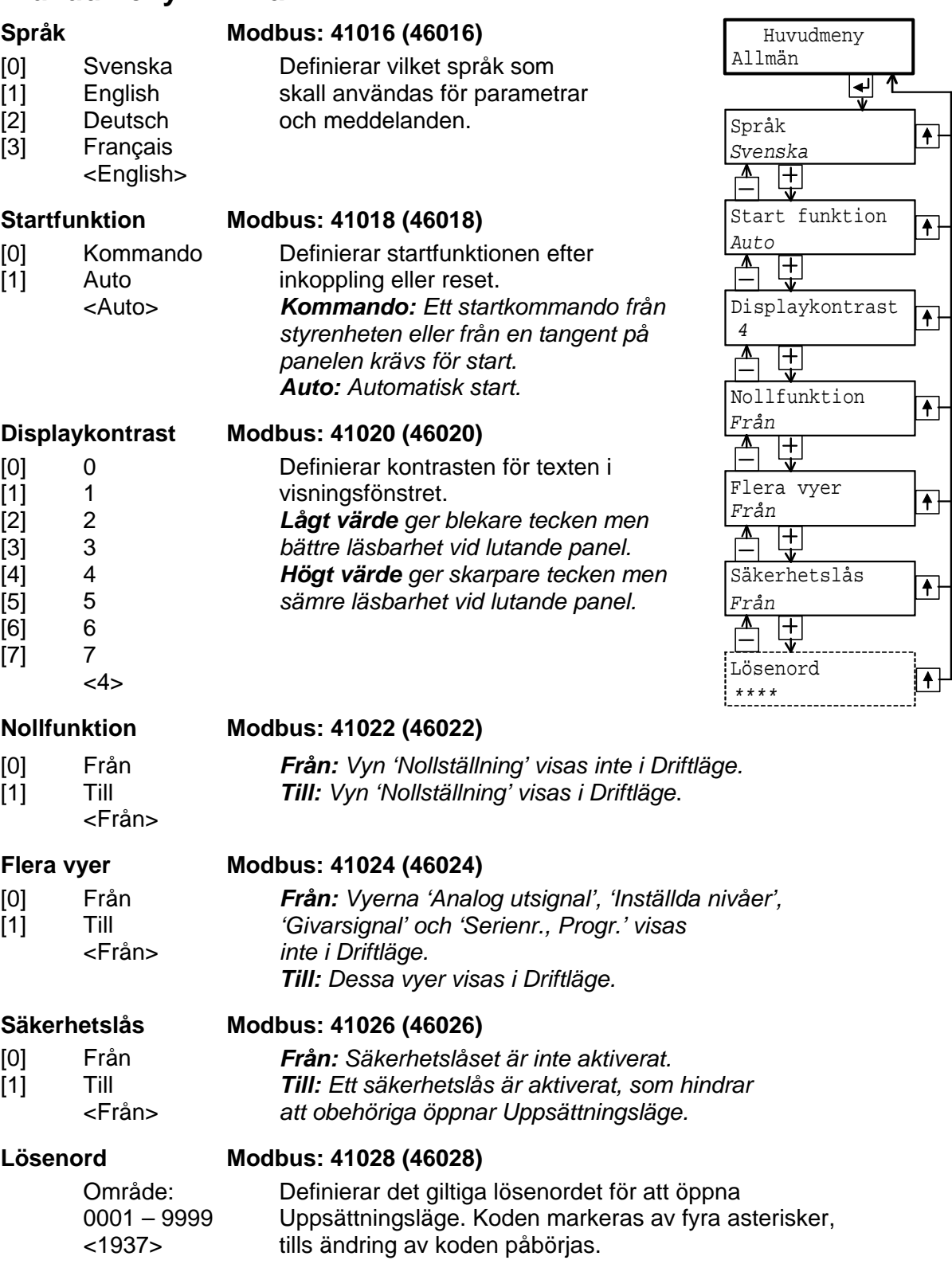

![](_page_29_Picture_192.jpeg)

## **'Huvudmeny Analogutgång'**

![](_page_29_Picture_193.jpeg)

Område: +/-999999 Enhet: Mätenhet  $<0>$ Definierar vilket viktvärde som skall ge det lägsta värdet (0 mA, 4 mA eller 0 V) för den analoga utsignalen. Värdet ändras automatiskt till 0 om parametern 'Kapacitet' i 'Snabbuppsättning' ändras. Denna parameter visas inte om någon "Fast" utgångstyp har valts i 'Analog utg.typ'.

#### **Analog omr. hög Modbus: 41034 (46034)**

![](_page_29_Picture_194.jpeg)

![](_page_30_Picture_321.jpeg)

#### **Fast analog utg. Modbus: 41036 (46036)**

Område: +/-22.00 eller  $+/-11.00$ . Enhet: mA el. V  $< 0>$ 

Definierar värdet för den fasta signalen på analogutgången. Området och den använda enheten beror på alternativet för parametern 'Analog utg.typ', och värdet ändras automatiskt till 0 varje gång 'Analog utg.typ' ändras. Denna parameter visas endast om någon "Fast" utgångstyp valts i 'Analog utg.typ'.

#### **Analog bandbredd Modbus: 41038 (46038)**

![](_page_30_Picture_322.jpeg)

![](_page_30_Figure_7.jpeg)

#### **Ana. just. låg Modbus: 41040 (46040)**

Då denna parameter ändras blir analogutgången aktiv och ger lägsta analoga utsignal (0 mA, 4 mA eller 0 V). Signalnivån kan justeras för att ge önskad avläsning på det anslutna instrumentet. Justeringsområdet motsvarar c:a ±2 % av maximal analog utsignal. Parameterns värde sätts till 0 varje gång 'Analog utg.typ' ändras.

Område: +/-999 <0>

Område: +/-999  $<0>$ 

#### **Ana. just. hög Modbus: 41042 (46042)**

Då denna parameter ändras blir analogutgången aktiv och ger högsta analoga utsignal (20 mA eller 10 V). Signalnivån kan justeras för att ge önskad avläsning på det anslutna instrumentet. Justeringsområdet motsvarar c:a ±2 % av maximal analog utsignal. Parametervärdet sätts till 0 varje gång 'Analog utg.typ' ändras.

![](_page_31_Picture_355.jpeg)

![](_page_32_Picture_351.jpeg)

![](_page_32_Picture_352.jpeg)

0.5 till 999999 <500>

*Teknisk handbok* 

![](_page_33_Picture_199.jpeg)

*ett utbytesinstrument.* 

![](_page_34_Picture_279.jpeg)

![](_page_35_Picture_233.jpeg)
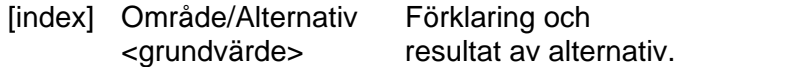

#### **Tabell**

**Värde kal.p.1 Modbus: 41080 (46080)** 

Område: +/-999999 Enhet: mätenhet  $< 0$ 

Vågen kalibreras med antecknade värden från en tidigare dödviktskalibrering. Denna parameter skall sättas till det antecknade värdet på lasten vid den lägre kalibreringspunkten.

Denna parameter skall sättas till det antecknade värdet på

#### **Värde kal.p.2 Modbus: 41082 (46082)**

Område: +/-999999 Enhet: mätenhet  $< 500$ 

Område: +/-9.99999 Enhet: mV/V <0.00000>

#### **Givarsign. p.1 Modbus: 41084 (46084)**

lasten vid den högre kalibreringspunkten.

Denna parameter skall sättas till det antecknade värdet på givarsignalen vid den lägre kalibreringspunkten.

Denna parameter skall sättas till det antecknade värdet på givarsignalen vid den högre

#### **Givarsign. p.2 Modbus: 41086 (46086)**

Område: +/-9.99999 Enhet: mV/V <1.66631>

**Nollställning Modbus: 41088 (46088)** och **Nollförskjutning Modbus: 41090 (46090)** 

kalibreringspunkten.

Se under 'Dödvikt' på sida 3-20.

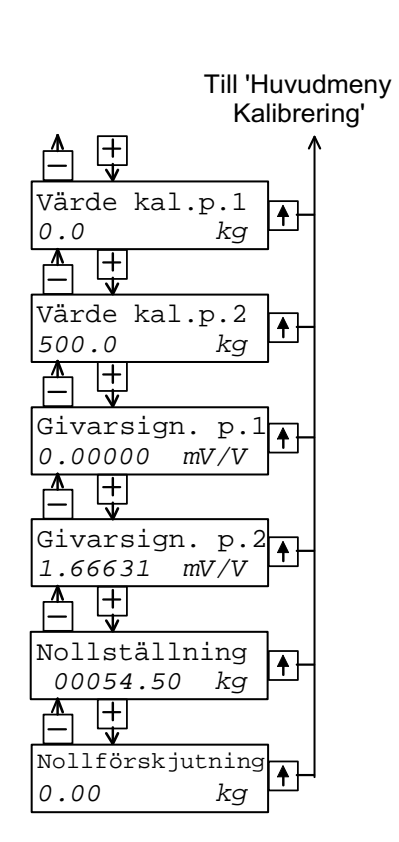

*Teknisk handbok* 

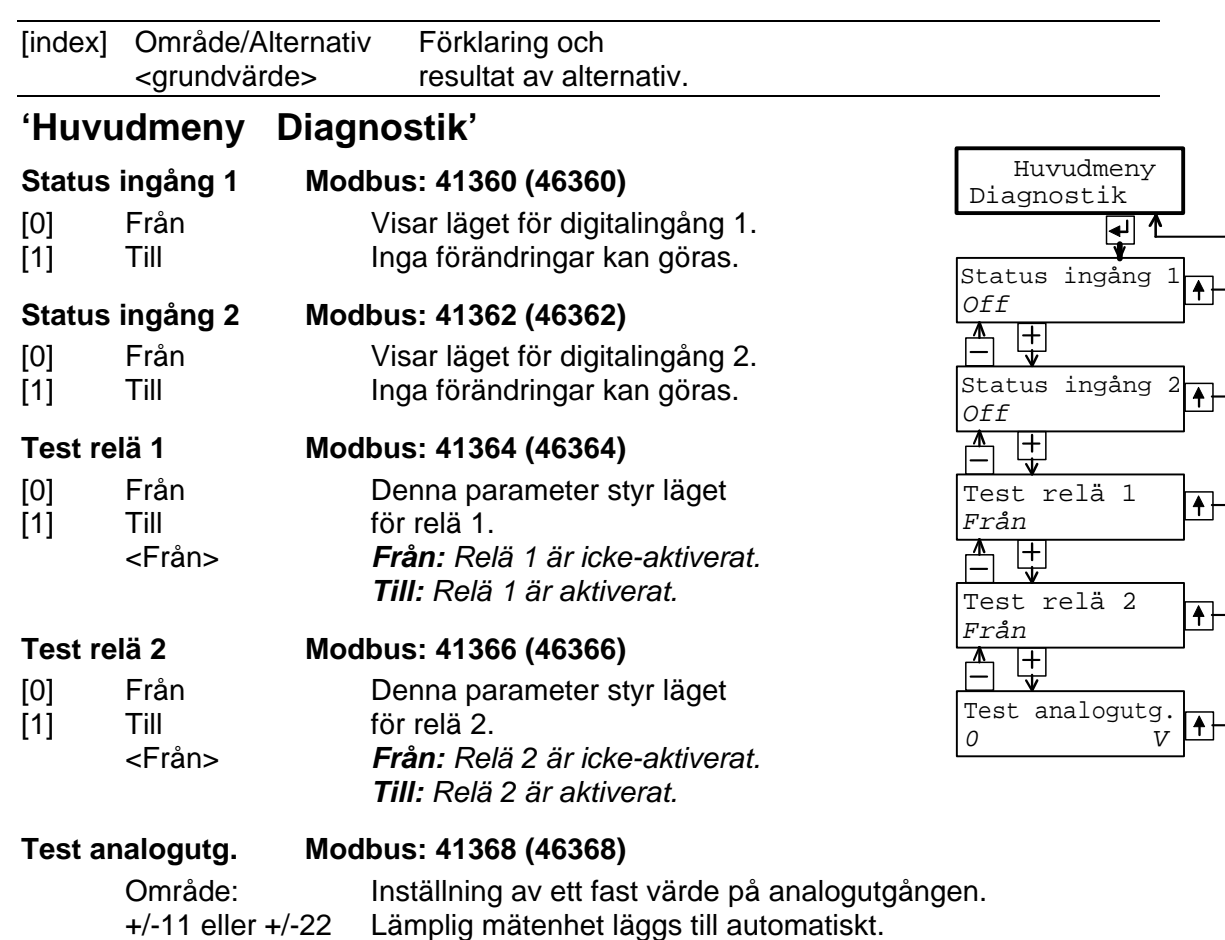

+/-11 eller +/-22 Enhet: mA eller V  $<0>$ 

**'Huvudmeny Avsluta upps.'** 

## **Spara ändringar?**

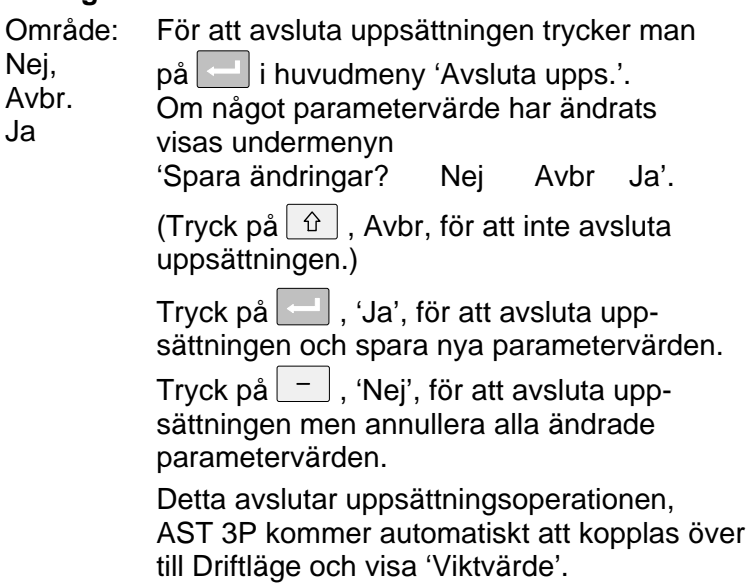

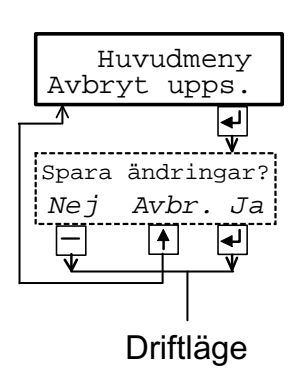

# **4. Kalibrering**

## **Allmänt**

Vid mätning med AST 3 omvandlas givarens utsignal, som motsvarar belastningen på givaren, till det viktvärde som presenteras på analogutgången, i visningsfönstret på AST 3P eller på den anslutna styrenheten. Omvandlingen styrs av ett flertal parametrar med värden som definieras vid kalibreringen.

Kalibrering av AST 3 kan utföras på tre sätt:

- **Databladskalibrering -** inmatning av värden från givarens datablad.
- **Dödviktskalibrering** inmatning av värden för vissa kända belastningar.
- **Tabellkalibrering** inmatning av antecknade värden från tidigare kalibrering.

Man bör börja med en databladskalibrering, vilken är lätt att genomföra och ger god noggrannhet.

För att få högsta noggrannhet måste en dödviktskalibrering genomföras, med känd belastning upp till åtminstone 2/3 av mätområdet.

Efter kalibrering skall parametervärdena antecknas, se bilaga 1.

Om förstärkarmodulen senare måste bytas ut kan de antecknade värdena användas vid en tabellkalibrering av den nya modulen.

Alla kalibreringsparametrar är samlade under 'Huvudmeny Kalibrering'. Se kapitel 3 Uppsättning, Parametrar och figur 8.

För att få korrekta resultat vid vägningstillämpningar är det viktigt att fasta anslutningar till vågen undviks. Om anslutningar är oundvikliga måste de vara flexibla och vinkelräta mot mätriktningen. Om vågen har flera parallellkopplade givare måste de ha lika märklast och impedans. Om både givare och fasta stöd används måste lasten vara jämnt fördelad på alla stödpunkterna.

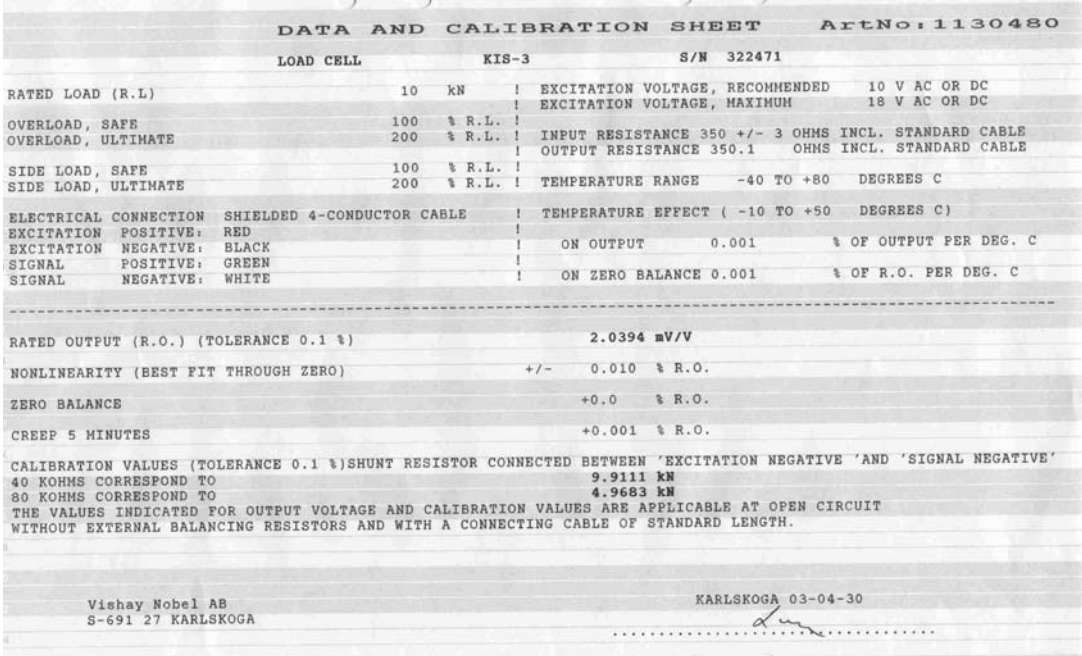

*Figur 10. Tillsammans med varje givare från Nobel Weighing Systems levereras ett detaljerat data- och kalibreringsblad.* 

## **Gemensamma kalibreringsparametrar**

För alla kalibreringstyper måste först den använda mätenheten, upplösningen för mätvärdet och ytterligare några parametrar bestämmas. En sekvens med sådana parametrar, gemensamma för alla kalibreringstyperna, visas på sid. 3-17 och 3-18.

Parametern 'Mätenhet' bestämmer vilken teknisk enhet som skall användas för mätvärdet. Samma enhet kommer också att användas för Upplösning och Kapacitet, för värden i Nivåövervakning och för inställning av Analogutgången.

Parametern 'Upplösning' bestämmer antalet decimaler och upplösningen för det mätvärde som visas på AST 3P eller överförs till andra utrustningar. Om mätvärdet är ostabilt ger minskad upplösning en stabilare avläsning med lägre noggrannhet.

Parametern 'Kapacitet' bestämmer vilket mätvärde som skall ge full utsignal på analogutgången.

(De mätvärden som motsvarar högsta och lägsta analoga utsignal kan också ställas in via parametrar under 'Huvudmeny Analogutgång'.)

Parametern 'Nätfrekvens' styr filter för dämpning av lågfrekventa inducerade störningar. Den skall ställas in på det omgivande nätets frekvens.

Parametern 'Dig. bandbredd' påverkar filtreringen av den interna mätsignalen. Låg digital bandbredd ger dämpning av variationer hos signalen så att avläsningen av varierande mätvärden blir stabilare.

Hög digital bandbredd gör det möjligt att avläsa snabba förändringar hos mätvärdet.

I de följande parametrarna under 'Kalibrering' kan man se vilken kalibreringstyp som användes senast, samt de parametervärden som sparades då.

Om parametern 'Kalibreringstyp' inte ändras kommer parametervärdena från föregående kalibrering, inklusive nollförskjutningsvärdet, att finnas kvar och visas. Om parametern 'Kalibreringstyp' valts för ändring, även om kalibreringstypen inte har blivit ändrad, kommer nollförskjutningen att nollställas, så åtminstone nollställningen måste göras om.

Ändring av parametervärden, och även av Kalibreringstyp, skall utföras enligt ändringsproceduren på sidan 3-9.

Exempel:

Välj en annan typ av kalibrering i 'Kalibreringstyp'

- 1. Tryck på  $\left| \begin{array}{c} \\ \end{array} \right|$  då 'Kalibreringstyp' visas. En markör gör att första tecknet på undre raden börjar blinka.
- 2. Sök upp önskad kalibreringstyp genom att trycka på  $\vert \vert$ eller $\vert + \vert$ tills det rätta alternativet visas.
- 3. Bekräfta valet av den visade kalibreringstypen genom att

trycka på  $\left| \begin{array}{c} - \\ - \end{array} \right|$  i 2 sekunder. Markören försvinner och den valda kalibreringstypen visas.

## **Databladskalibrering**

Databladskalibrering är grundvärde för parametern kalibreringstyp eftersom den rekommenderas som första kalibrering för AST 3. En noggrannhet på 0,1 % kan uppnås utan användning av kända vikter etc. Vid databladskalibrering i vägningsapplikationer är det viktigt att inga yttre krafter påverkar vågen. Vid databladskalibrering skall värden från givarens datablad matas in som parametervärden.

### **Omvandl.faktor**

Givaren är ofta kalibrerad med en annan teknisk enhet än den som önskas för det visade mätvärdet. Denna parameter definierar en konstant med vilken ett viktvärde, uttryckt i instrumentets mätenhet, skall multipliceras för att bli uttryckt i databladets enhet.

Då givare som är kalibrerade i Newton används i en våg som visar viktvärde i kg skall 'Omvandl.faktor' vara den lokala gravitationskonstanten i m/s<sup>2</sup>.

Grundvärdet, 9.80665, är ett internationellt medelvärde för gravitationskonstanten (global variation 9.78 – 9.83).

Om databladets enhet är samma som mätvärdets enhet skall parametervärdet för omvandlingsfaktorn sättas till 1.0000.

#### **Antal givare**

I vägningsapplikationer kan belastningen på vågen delas upp på flera givare och fasta stödpunkter. Denna parameter anger det totala antalet givare och fasta stödpunkter, upp till fyra stycken.

Om vågen har mer än fyra stödpunkter skall värdet för denna parameter sättas till '1' och parametervärdet för 'Märklast/givare' och för 'Utsign. givare 1' räknas ut.

#### **Märklast/givare**

Parametervärdet skall ange märklasten (rated load) för den använda givartypen, uttryckt i den databladsenhet som användes för att beräkna 'Omvandl.faktor'.

OBS! Om märklasten enligt databladet är 5 kN skall parametervärdet vara 5000 (N). Då flera givare används i en våg skall de ha samma märklast.

Om vågen har mer än fyra stödpunkter skall 'Antal givare' sättas till '1' och värdet för denna parameter skall vara:

märklasten för en givare, multiplicerad med totala antalet stödpunkter i vågen.

#### **Utsign. givare 1**

Givarens nominella utsignal (rated output) finns angiven i databladet och skall matas in här. Liknande parametrar finns för det antal stödpunkter som anges i 'Antal givare'. För fasta stödpunkter är nominell utsignal 0.00000 (mV/V).

Om vågen har mer än fyra stödpunkter skall 'Antal givare' sättas till '1' och parametervärdet för 'Utsign. givare 1' skall räknas ut som: medelvärdet av nominell utsignal för alla aktiva givare.

#### **Nollställning**

När värdena från databladet har matats in som parametervärden kan instrumentet utföra de beräkningar som behövs och ett viktvärde som motsvarar den aktuella lasten på givarna visas som parametervärde här.

Parametervärdet sätts till noll då tangent  $\left| \right|$ trycks in.

Detta nollvärde kan sedan bekräftas, genom att $\vert -\vert$ trycks in i 2 sekunder, eller

ändras (numeriskt värde) och sedan bekräftas genom att $\Box$ trycks in i 2 sekunder.

#### **Nollförskjutning**

Denna parameter visar den nollförskjutning som behövs för att åstadkomma det 'noll'-värde som valts för parametern 'Nollställning'.

## **Dödviktskalibrering**

Detta är vanligen den noggrannaste kalibreringstypen. Givarsignalen mäts upp och sparas tillsammans med värdet på den kända lasten (uttryckt med den valda mätenheten) för två kalibreringspunkter.

För uppnå god noggrannhet är det viktigt att välja kalibreringspunkter i båda ändarna av mätområdet, exempelvis vid noll och minst 2/3 av mätområdet. Anteckna alla värden i uppsättningslistan, se bilaga 1!

### **Värde kal.p.1**

Placera en väldefinierad liten last på vågen, vanligen 0 (noll), och mata in lastens storlek som parametervärde. Det inmatade värdet för lasten och motsvarande givarsignal sparas i instrumentet.

### **Värde kal.p.2**

Placera en väldefinierad stor last på vågen, åtminstone 2/3 av märklasten, och mata in lastens storlek som parametervärde. Det inmatade värdet för lasten och motsvarande givarsignal sparas i instrumentet.

#### **Givarsign. p.1**

Denna parameter visar den givarsignal som sparats för den lilla lasten på vågen. Parametervärdet kan inte ändras.

### **Givarsign. p.2**

Denna parameter visar den givarsignal som sparats för den stora lasten på vågen. Parametervärdet kan inte ändras.

### **Nollställning**

Se Databladskalibrering på sida 4-3.

#### **Nollförskjutning**

Se Databladskalibrering på sida 4-3.

## **Tabellkalibrering**

Tabellkalibrering kan användas för att kopiera parametervärden från en dödviktskalibrering för AST 3 till ett utbytesinstrument. Man behöver antecknade värden från en dödviktskalibrering i två punkter.

När Tabellkalibrering väljs blir värdet på 'Nollförskjutning' inte satt till noll.

### **Värde kal.p.1, Värde kal.p.2**

Parametervärdena skall sättas till de antecknade viktvärdena, från en tidigare kalibrering, för den låga kalibreringspunkten (p.1) och den höga kalibreringspunkten (p.2).

#### **Givarsign.p.1, Givarsign.p.2**

Parametervärdena skall sättas till de antecknade värdena för givarsignalen för motsvarande kalibreringspunkter.

#### **Nollställning**

Se Databladskalibrering på sida 4-3.

#### **Nollförskjutning**

Se Databladskalibrering på sida 4-3.

# **5. Bruksanvisning**

## **Allmänt**

Det finns två versioner av AST 3 med identiskt lika mät- och uppsättningsfunktioner. För båda versionerna kan funktionsstyrning och uppsättning utföras via seriekommunikation från en styrenhet.

Detta kapitel beskriver huvudsakligen användning och funktionsstyrning för instrumentversionen AST 3P.

## **Matningsspänning**

Förstärkarmodulen spänningsmatas med 24 VDC och matningen skall inte stängas av under helger och nätter. Kontinuerlig spänningsmatning till elektronik och givare förhindrar att fukt kondenserar i enheterna.

## **Uppstart**

När AST 3P startas, visas texten 'AST 3' , programnamnet och modulens serienummer i ungefär fem sekunder medan ett antal interna tester genomförs.

Om något fel upptäcks avbryts uppstartsekvensen och ett felmeddelande visas. Se kapitel Felsökning för ytterligare information.

Om inga fel upptäcks går modulen till 'Driftläge' (vid auto start) och visar viktvärde och status för reläerna, eller också går den till 'Vänta på start-läge' (vid kommando start) och visar texten "Tryck RETUR för att starta AST!".

Auto start eller kommando start väljs med parametern Startfunktion under 'Huvudmeny Allmän'.

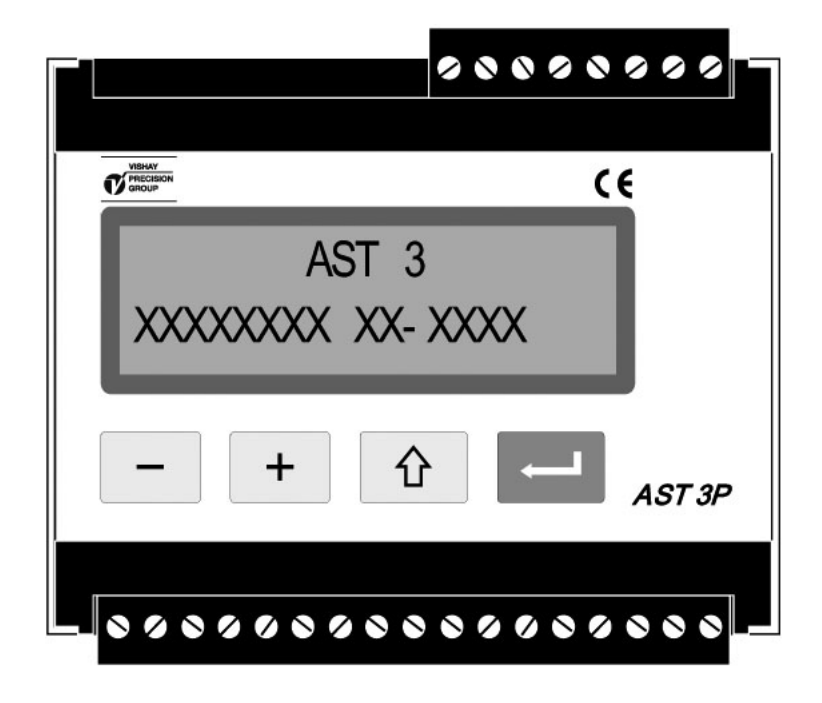

*Figur 11. Frontpanelen på AST 3P under uppstart.* 

Vyer i Driftläge

Figur 12.

Då AST 3P är i Driftläge är en av vyerna, viktvärde, alltid tillgänglig. De övriga vyerna kan kopplas Till eller Från via parametrar under 'Huvudmeny Allmän'.

Tangenterna  $\vert - \vert$  och  $\vert + \vert$  används för att välja bland de tillgängliga vyerna.

I 'Viktvärde', och i några andra vyer, visas ett fält med information om seriekommunikationen sist på den övre raden:

Modulens adress betyder kommunikation med styrenheten.

'EXT' betyder kommunikation till extern fjärrdisplay.

Ett tomt fält betyder att seriekommunikationen inte används.

### **Viktvärde**

Detta är den första vy som visas efter uppstart, reset eller uppsättningsläge. Den övre raden visar det aktuella mätvärdet, här kallat viktvärde, följt av ett fält för information om seriekommunikationen.

Den undre raden visar läget för de reläer som används, R1:/R2: Till eller Från.

### **Nollställning**

Denna vy kan kopplas Till eller Från med parametern 'Nollfunktion'. Aktuellt viktvärde och information om seriekommunikationen visas. 'Noll' på undre raden anger att

viktvärdet kan nollställas med RETUR (tangent

OBS! Om AST 3P blir spänningslös eller kopplas om till Uppsättningsläge kommer nollställningen från denna vy att gå förlorad och ersättas av nollställningen från den senaste kalibreringen.

#### **Analog utsignal**

Denna vy kan kopplas Till eller Från med parametern 'Flera vyer'. Den övre raden visar aktuellt viktvärde, följt av fältet med information om seriekommunikationen.

Den undre raden visar signalen på analogutgången, ett värde i V eller mA beroende på valet för parametern 'Analog utg.typ'.

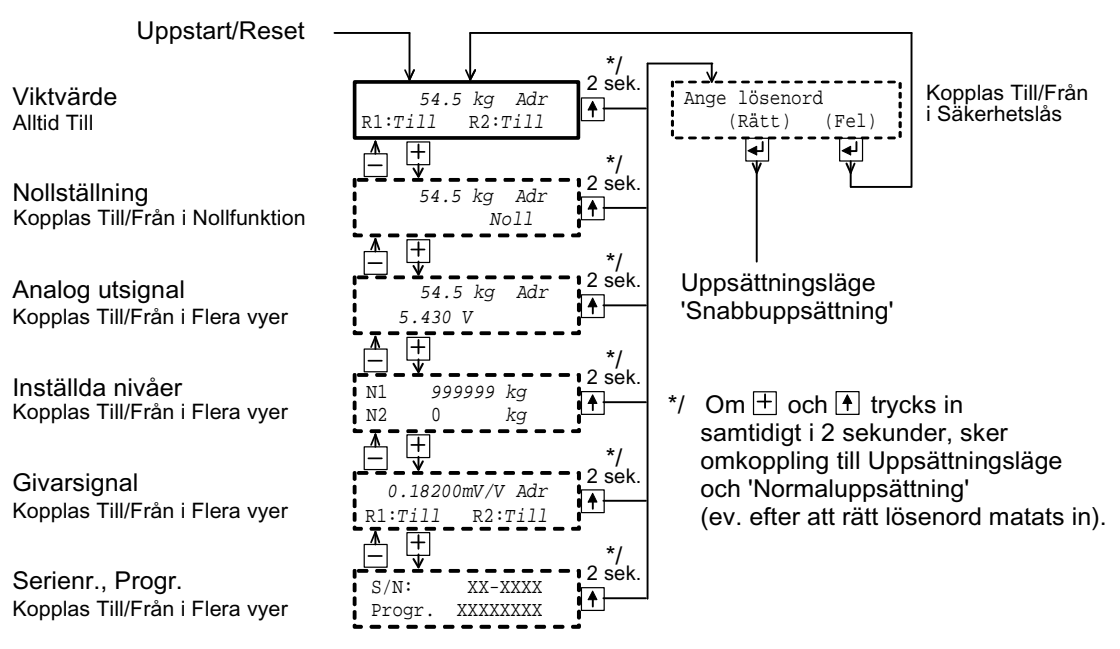

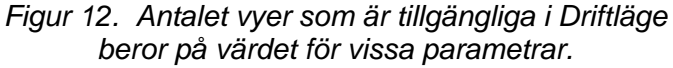

### **Inställda nivåer**

Denna vy kan kopplas Till eller Från med parameter 'Flera vyer'. På övre raden visas den signalnivå som övervakas av 'Nivå 1'. På undre raden visas den signalnivå som övervakas av 'Nivå 2'.

#### **Givarsignal**

Denna vy kan kopplas Till eller Från med parameter 'Flera vyer'. Den övre raden visar insignalen från givaren för den aktuella lasten, ett värde i mV/V, följt av ett fält med information om seriekommunikation. Den undre raden visar läget för de reläer som används, R1:/R2: Till eller Från.

#### **Serienr. Progr.**

Denna vy kan kopplas Till eller Från med parameter 'Flera vyer'. Den övre raden visar serienumret för AST 3P-modulen och den undre raden visar det installerade programmets namn.

Från vilken som helst av dessa vyer kan AST 3P kopplas om till Uppsättningsläge.

'Snabbuppsättning' startas om tangent  $\boxed{\hat{v}}$  trycks in i 2 sekunder. Se figur 7.

'Normaluppsättning' startas om  $\boxed{\hat{v}}$  och  $\boxed{+}$  trycks in i 2 sekunder. Se figur 8.

## **Nollställning**

Nollställning av viktvärdet utförs normalt då AST 3 kalibreras. Vid kalibreringen sparas värdet på nollförskjutningen permanent i modulens minne och kan bara ändras i Uppsättningsläge.

Tillfällig nollställning kan utföras i Driftläge från vyn Nollställning, vilken kan aktiveras av parametern 'Nollfunktion' under 'Huvudmeny Allmän'.

OBS! Värdet på nollförskjutning enligt denna metod förloras vid spänningsbortfall eller om Uppsättningsläge startas.

Ett tredje sätt för nollställning är med ett kommando via seriekommunikation. OBS! Värdet på nollförskjutning enligt denna metod förloras vid spänningsbortfall eller om Uppsättningsläge startas.

## **Analogutgång**

AST 3 har en analogutgång med flera spännings- och strömområden. Gränserna för dess områden är mycket exakta, men små justeringar kan göras för att anpassa utgången till den yttre utrustningen.

Ett separat filter för analogutgången, med stort bandbreddsområde, kan ställas in för att dämpa svängningar hos utsignalen, eller för att medge registrering av snabba ändringar med den analoga utsignalen.

Om ett fel uppstår kommer den analoga utsignalen att bli 0 V / 0 mA.

Ett sätt att välja område för mätvärdet som skall presenteras på analogutgången är att använda parametern 'Kapacitet' i 'Snabbuppsättning'.

Ett annat sätt är ange valfria mätvärden som skall motsvara analogutgångens lägsta respektive högsta signalnivå under 'Huvudmeny Analogutgång'.

Analogutgången kan även ställas in på exakta, fasta spännings- eller strömnivåer, oberoende av det interna viktvärdet.

## **Nivåövervakning, reläer**

Nivåövervakning används för att visa om nivån för en vald signal är över eller under ett bestämt värde. AST 3 har två kanaler för nivåövervakning. För vardera kanalen kan övervakad signal, övervakningsnivå och hysteresområde ställas in individuellt med parametrar under 'Huvudmeny Nivåövervakning'.

För att ge snabb övervakning använder AST 3 bandbredden hos det analoga eller det digitala filtret, beroende på vilket som är snabbast. Status för övervakningskanalerna (över eller under Gränsvärde) är tillgängliga via seriekommunikationen.

AST 3P har två reläer med växlande kontakter som kan ställas in för att indikera status för övervakningskanalerna, eller för att indikera om AST 3P är 'I drift'.

Om ett instrumentfel inträffar kommer båda reläerna att falla.

Uppsättningsparametrarna för nivåövervakning beskrivs på sidorna 3-10 och 3-11.

### **Gränsv. 1 källa, Gränsv. 2 källa**

Det finns två signaler som kan utgöra signalkälla för övervakningskanalerna: Insignal mV/V: Övervakning av insignalen från givaren.

Vikt: Övervakning av mätvärdet, kallat viktvärde, kan användas för att hålla lasten på en våg inom givna gränser, upprätthålla ett arbetstryck etc.

### **Gränsvärde 1, Gränsvärde 2**

Omkopplingsnivåerna ställs in separat för de två övervakningskanalerna till negativa eller positiva värden inom ett stort område. En lämplig mätenhet läggs till automatiskt, beroende på den valda gränsvärdeskällan.

### **Gränsv. 1 hyst., Gränsv. 2 hyst.**

Hysteres är skillnaden mellan omkopplingsnivån för ökande signal och minskande signal. Hysteresen kan ställas in separat för kanalerna till negativa eller positiva värden inom ett stort område. En lämplig mätenhet läggs till automatiskt, beroende på den valda gränsvärdeskällan.

Området för positiv hysteres sträcker sig från Gränsvärdet och uppåt. Området för negativ hysteres sträcker sig från Gränsvärdet och nedåt.

### Relä **1 källa, Relä 2 källa**

Två reläer i AST 3P kan styras antingen av nivåövervakningskanalerna eller av 'I drift'-signalen.

I drift Utgångsreläet är aktivt när AST 3P är i Driftläge. Över gränsvärde Utgångsreläet är aktivt när den valda signalens nivå är högre än det inställda nivåvärdet, inklusive hysteresen. Under gränsvärde Utgångsreläet är aktivt när den valda signalens nivå är lägre än det inställda nivåvärdet, inklusive hysteresen.

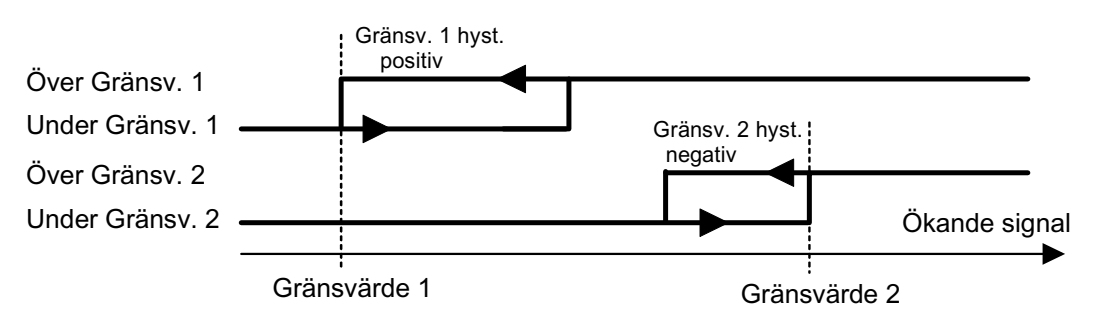

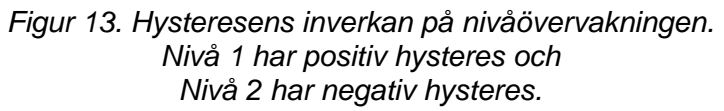

# **6. Kommunikation**

Den analoga förstärkarmodulen AST 3 har en port för seriekommunikation, i första hand avsedd för kommunikation med en styrenhet. Alternativt kan den användas för överföring av data till ett externt instrument.

## **Kommunikationsgränssnitt**

Seriekommunikationen utnyttjar RS-485 för 2-tråd eller 4-tråd. RS-485 är ett gränssnitt som arbetar med differentiella spänningar, vilket ger störtålig överföring i nät med flera enheter och långa överföringsavstånd. Styrenheten (mastern) måste ha en asynkron kommunikationsport för RS-485, eller använda en konverterare, t.ex. Westermo MA-45 för konvertering från RS-232 till RS-485.

Om 2-trådskommunikation används måste styrenheten kunna styra riktningen på dataflödet, eller använda en konverterare med automatisk riktningsomkoppling, t.ex. Westermo MA-45.

Om 4-trådskommunikation används behövs ingen styrning av flödesriktningen.

## **Linjeavslutning**

För att garantera god kommunikation kräver överföringsledningen för RS-485 korrekt avslutning i båda ändpunkterna. I AST 3-enheten ingår alltid 'fail safe'-motstånd, men vid den sista enheten på ledningen måste avslutningsmotstånd anslutas, se kapitel Installation.

Om styrenheten är ansluten i ena änden av ledningen skall ledningsavslutning anordnas enligt styrenhetens bruksanvisning.

## **Överföringsprinciper**

Alla AST 3-enheter som är anslutna till ett nät kan lyssna på vad som överförs i nätet, men bara en i taget kan sända. En tidsdelningsprincip behövs för att medge kommunikation i båda riktningarna (halv duplex).

All kommunikation i nätet måste initieras från styrenheten (mastern). När AST 3 arbetar tillsammans med en styrenhet är alla AST 3 slavenheter som endast får svara på kommandon från mastern. När mastern har sänt ett kommando, adresserat till en bestämd slavenhet, lyssnar den efter svar under en bestämd tidslängd innan den sänder nästa kommando. Om svar från slavenheten uteblir kan det bero på:

- Missanpassning hos kommunikationsparametrarna (överföringshastighet, adress, . . .)
- Mer än en slavenhet har sänt samtidigt. Detta kan förvränga svarsmeddelandet så att det inte går att tyda.

## **Modbus**

## **Allmänt**

För kommunikation mellan AST 3 och styrenheten (PLC) används Modbus-protokollet. Modbus-protokollet är ett standardprotokoll som används inom industrin för kommunikation mellan master och slav. För AST 3 används Modbus RTU protokoll.

Informationen överförs i datablock för att minimera överföringstiderna. Exempelvis kan både fel-register, status-register och vikt-register läsas med ett kommando till AST 3.

När ett kommando sänds som inte kan utföras svarar AST 3 med ett felmeddelande (exception response). För att få en bättre förklaring av vissa fel kan ett särskilt felregister läsas av.

Beroende på vilken typ av kommunikationsutrustning (styrenhet) som används kan kommandona i applikationsprogrammet (PLC program eller PC program) vara olika från typ till typ. Men om styrenheten inte är ett Modicon PLC system så måste Modbusprogrammet i styrenheten ha vissa kopplingsfunktioner för att kunna överföra numreringen av Modbus-register och I/O-bitar till styrenhetens egen numrering av register och I/O-bitar. Alla register och 'coils' som beskrivs i denna manual använder standardnumreringen för Modicon register respektive I/O-bitar.

Se styrenhetens dokumentation om Modbus-drivning beträffande hur kommandon skall aktiveras i styrenhetens applikationsprogram.

För detaljer om Modbus-protokollet, Se:

Modicon Modbus Protocol Reference Guide PI-MBUS-300 Rev.D.

## **Uppsättning av Modbus-kommunikation**

- Ställ in parameter 'Serieportfunkt.' (under 'Huvudmeny Kommunikation') på 'Modbus auto'. Överföringshastigheten och dataformatet kommer att läsas av och ställas in automatiskt.
- Som grundinställning har AST 3-modulen adress 1. Om mer än en AST 3 används i ett nät måste varje modul ges en unik adress via parameter 'Instrum. adress'. (Adressen visas till höger på displayen för AST 3P och när ett korrekt meddelande tas emot blinkar den.)
- **OBS:** Om man har en AST 3B (en modul utan display) så är den inställd på 'Serieportfunkt.' = Modbus auto, och 'Instrum. adress' = 1, vid leverans.

## **Understödda Modbus-funktioner**

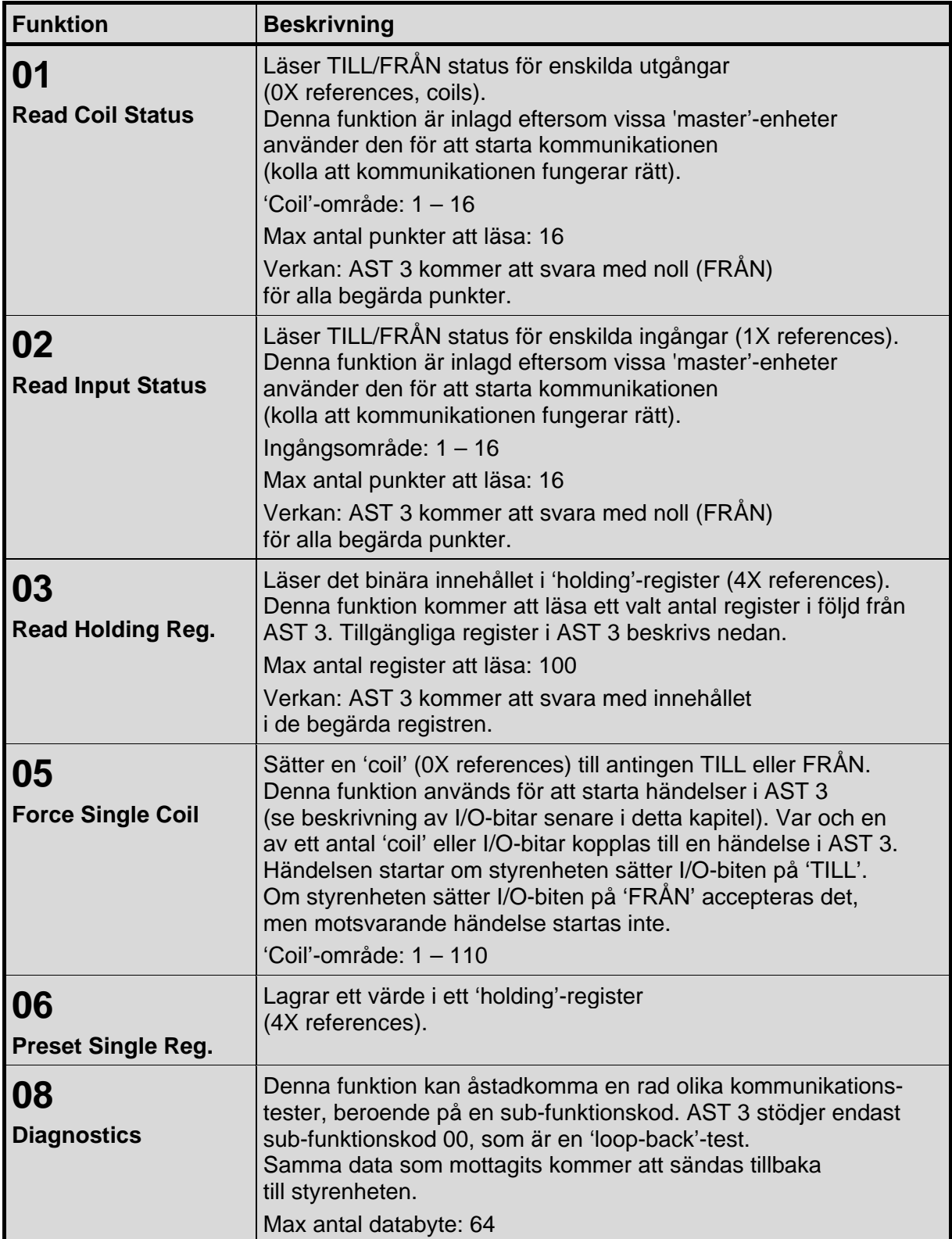

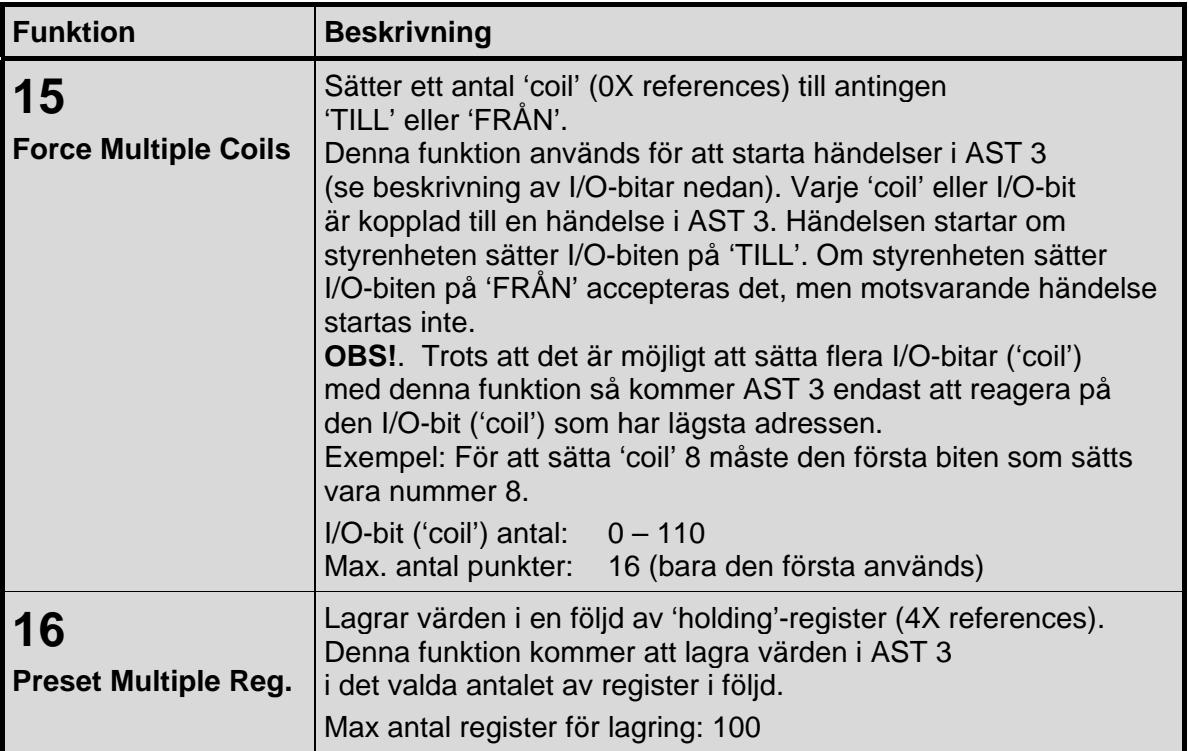

### **OBS: Meddelanden till alla (broadcast) är inte tillåtna.**

OBS! Det är möjligt att sända eller hämta valfritt antal register (max 100) eller I/O-bitar (max 16). Om styrenheten försöker läsa fler register än de som är tillgängliga kommer AST 3-modulen att sända 'dummy'-värden för de register som inte finns.

### **Datarepresentation**

Datavärden som sänds till och från AST 3 använder 'holding'-register med 16 bitar (40XXX).

Alla operativa parametrar: vikt, status, etc., sparas i tre olika registerområden i AST 3. Vilket område som skall användas beror på styrenheten (PLC).

- Heltalsområdet: två olika typer av värden
	- 'Unsigned integer' (16 bitars heltal utan tecken)
	- 'Scaled integer' (32 bitars heltal + antal decimaler)
- Flyttal
- Modicon flyttal

### **Operativa parametrar, heltalsområdet**

### **'Unsigned integer' (1 modbusregister)**

Felkoder, status etc. sparas i ett modbusregister som heltal utan tecken (16-bit heltal utan decimaler).

#### **'Scaled integer' (2 modbusregister + 1 modbusregister = 3 modbusregister)**

Värden större än 32767 och värden som innehåller decimaler (vikt, nivå) sparas alltid i ett speciellt format med 3 register. De två första registren används som ett 32 bitars heltalsvärde (med tecken) och det tredje registret anger antalet decimaler för värdet.

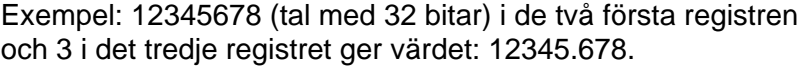

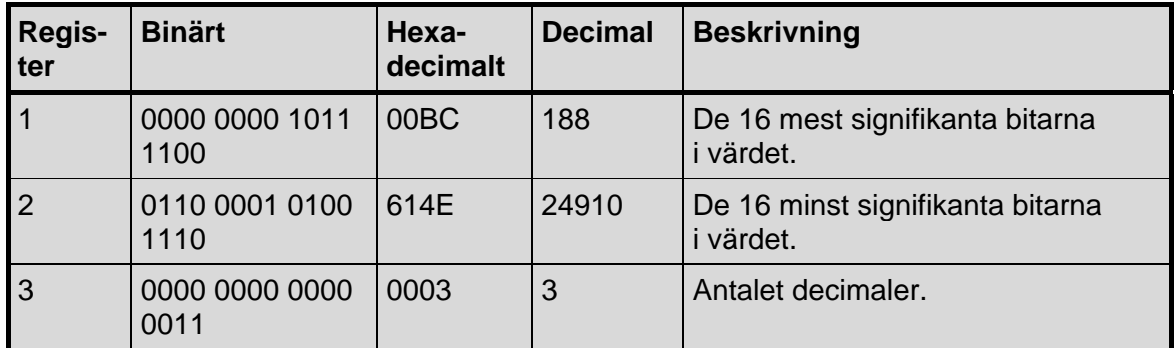

Beroende på antalet decimaler skall värdet divideras med olika tal enligt tabellerna.

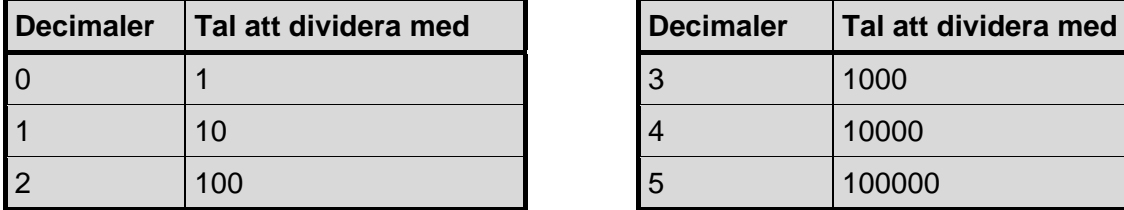

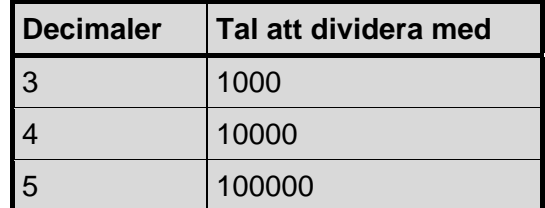

Beräkningar i decimaltal:

Multiplicera först det mest signifikanta registret med 216 (65536) och addera det minst signifikanta registret till det värdet.

 $188 * 2^{16} + 24910 = 12345678$ 

Dividera sedan talet för att få rätt antal decimaler.

Decimalregistret var satt till 3, vilket ger värdet  $10^3$  = 1000 att dividera med.

12345678 / 1000 = 12345.678

**OBS:** Om Ert PLC-system inte kan hantera värden med 32-bitar, kan det andra registret användas som ett 16-bits register med det antal decimaler som anges i det tredje registret. Detta begränsar talområdet till mellan -32768 och +32767. Man måste ta hänsyn till detta vid kalibrering av instrumentet. En flagga i Statusregister 1 visar när vikten är större än ett 16 bitars heltal. Denna flagga kan kontrolleras för att garantera att viktvärdet får plats i bara ett register.

## **Operativa flyttalsparametrar och Uppsättningsparametrar**

Uppsättnings- och driftparametrarna sparas som standard IEEE 32-bitars flyttal. Varje värde är knutet till två register. För att läsa/skriva ett flyttal måste varje gång ett jämt antal modbusregister, med början på en jämn adress, läsas/skrivas.

Parametrarna sparas i två olika flyttalsformat. Vissa system överför värdena med de högsta bitarna i det första registret och de lägsta bitarna i det andra registret. Andra system använder registren i omvänd ordning.

**Modicon flyttal:** Använd dessa registerområden för äkta Modicon PLC.

**Flyttal:** Många andra styrenheter som arbetar med Modiconprotokollet använder ett flyttalsformat där alla 'byte' skrivs i följd till ett 32-bitars register (i motsats till Modicon flyttal som använder två 16-bitars register i följd). Använd dessa registerområden för denna typ av styrenheter.

## **Registerbeskrivning – Processparametrar**

AST 3 simulerar ett antal Modicon 'Holding Registers' (register 4XXXX ...). Detta är 16-bitars binära register som innehåller data som kan överföras mellan styrenheten och AST 3. Några av dessa register kan styrenheten bara läsa från, medan andra kan både läsas och skrivas till.

Modbus-funktionen 03 'Read Holding Registers' skall användas för att läsa dessa register och Modbus-funktionen 05 'Preset Single Register' eller

16 'Preset Multiple Registers' skall användas för att skriva till registren.

Denna tabell är en sammanställning över alla process-parametrar i AST 3.

Den vänstra kolumnen innehåller registernummer som skall användas när flyttal inte kan läsas, och de följande två kolumnerna innehåller registernummer för parametrar i flyttalsformat.

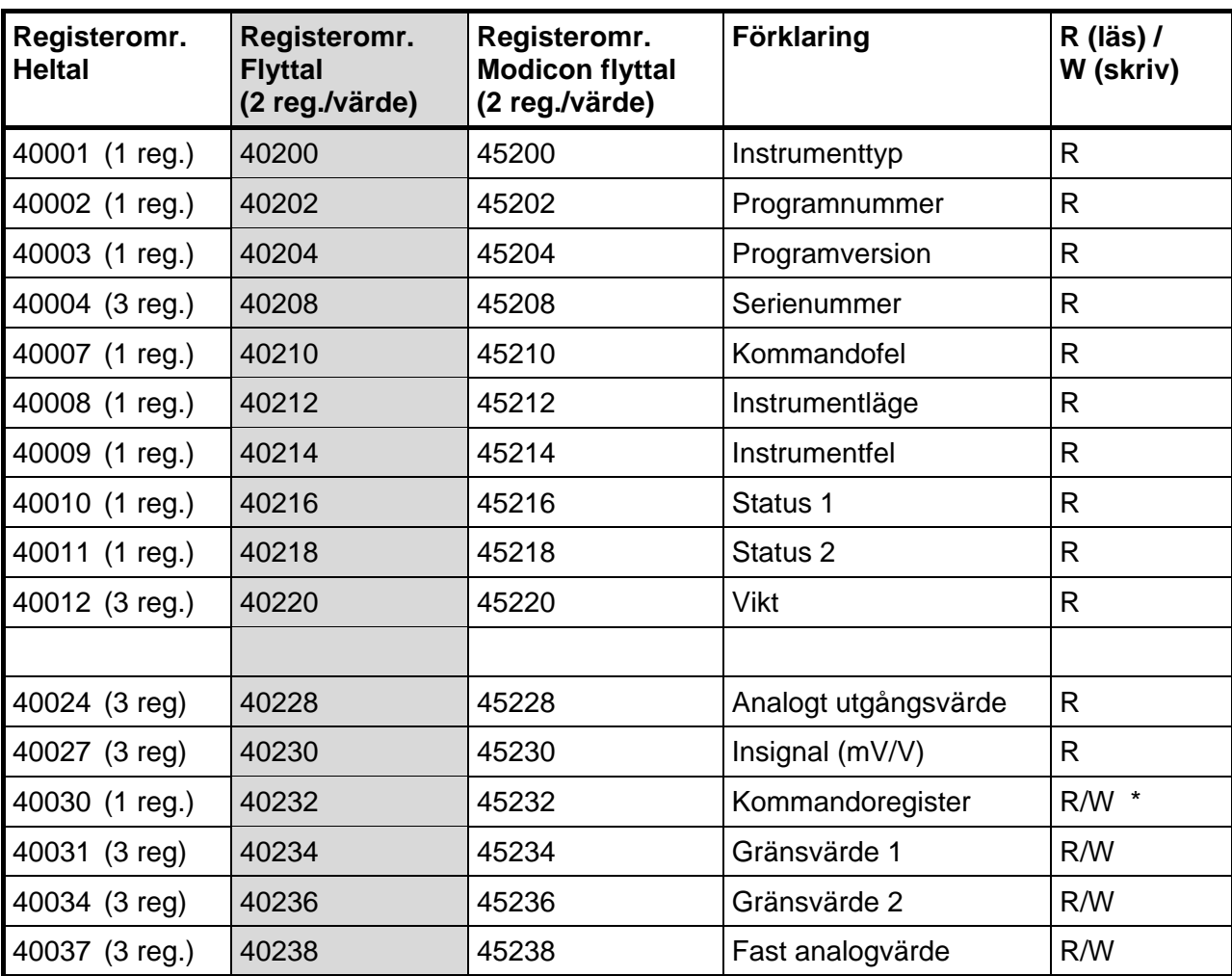

Ett bra sätt för att ta reda på vilket av flyttalsformaten som skall användas är att läsa registret 'Instrumenttyp' (40200/45200) som skall vara 2001 för AST 3.

**Viktigt: Viktregistret skall aldrig läsas ensamt eftersom status för värdet indikeras i vissa andra register. Ett bra val är att läsa åtminstone registren 40009 – 40014 (heltal) eller registren 40214 – 40221 (45214 – 45221) (flyttal).** 

\* = Värdet vid läsning är alltid 'noll'.

## **Register för instrumenttyp**

Detta är ett register för läsning, 'read only'. Registret innehåller instrumentets typnummer. För AST 3 är värdet 2001.

### **Programnummer**

Detta är ett register för läsning, 'read only'.

Registret innehåller programnumret för AST 3. Normala program har ett värde under 100 och specialprogram har värden över 100.

### **Programversion**

Detta är ett register för läsning, 'read only'. Registret innehåller programversionen för AST 3. Värdet 100 betyder 1.00.

### **Serienummer**

Detta är ett register för läsning, 'read only'.

Registret innehåller instrumentets serienummer. Värdet 971000 betyder 97-1000. Detta kan utnyttjas av styrenheten för att garantera att ett instrument med ett visst serienummer används för en viss process.

## **Kommandofel**

Detta är ett register för läsning, 'read only'.

Registret innehåller felkoden när ett kommando har sänts till AST 3. Ett kommando som returnerar 'exception response' 03 eller 07, kommer att ha en felkod i detta register, vilken ger en bättre beskrivning av problemet. Se kapitel 7, Felsökning, för förklaring av felkoder. Normalt skall detta register innehålla '00', vilket betyder 'inget fel'. Felkoderna 100 till 65535 är giltiga i detta register.

### **Instrumentlägesregister**

Detta är ett register för läsning, 'read only'. Registret innehåller läget för AST 3-modulen.

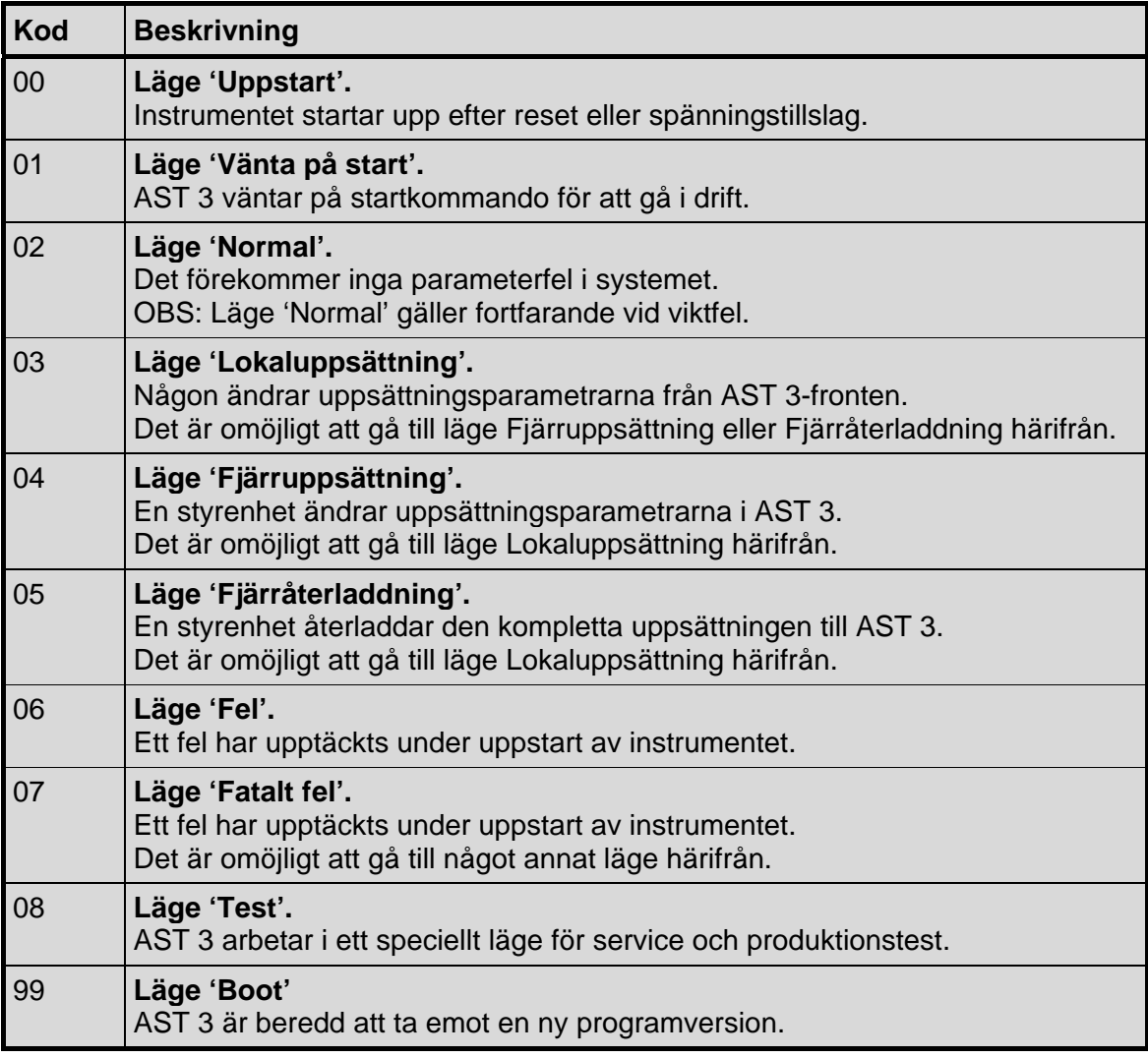

## **Instrumentfel**

Detta är ett register för läsning, 'read only'.

Detta register innehåller felkoden i AST 3, till exempel viktsfel, RAM-, Flash-, EEPROM-fel. Se kapitel 7, Felsökning, för en förklaring av felkoderna. Normalt skall detta register innehålla '00' vilket betyder inga fel. Felkoderna 000 till 099 är giltiga i detta register.

## **Statusregister 1**

Detta är ett register för läsning, 'read only'.

Registrets statusbitar har följande betydelse (bit = 1 betyder sann medan bit = 0 betyder falsk). (Bit 0 är den minst signifikanta biten i registret). De bitar som inte nämns i tabellen är alltid noll.

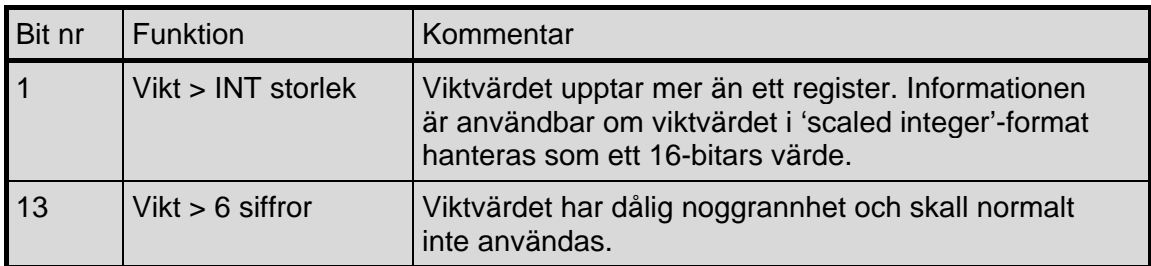

**OBS:** När detta register läses i flyttalsområdet returneras ett flyttal som representerar de satta bitarna. Till exempel, om bit 13 är satt kommer värdet 8192.0 att returneras som ett flyttal, och om bit 1 och bit 13 är satta kommer värdet 8194.0 att returneras som ett flyttal. För att använda värdet är det lämpligt att omvandla det till ett värde utan tecken där bitarna kan jämföras.

## **Statusregister 2**

Detta är ett register för läsning, 'read only'.

Registrets statusbitar har följande betydelse (bit = 1 betyder sann medan bit = 0 betyder falsk). (Bit 0 är den minst signifikanta biten i registret). De bitar som inte nämns i tabellen är alltid noll.

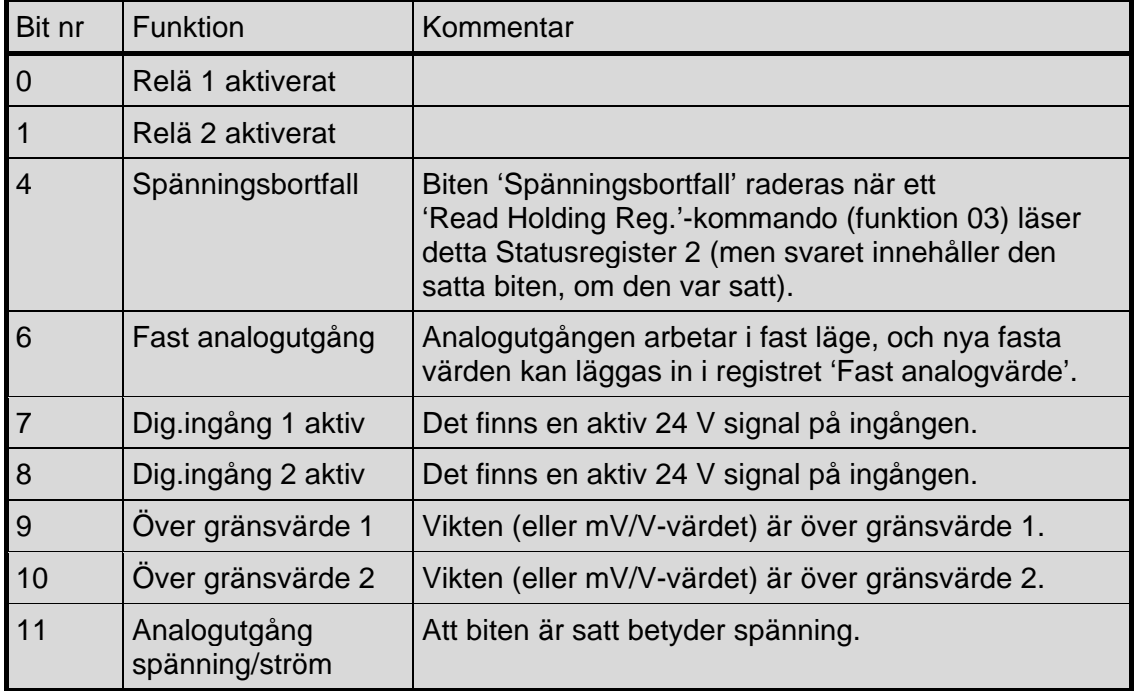

**OBS:** När detta register läses i flyttalsområdet returneras ett flyttal som representerar de satta bitarna. Till exempel, om bit 4 är satt kommer värdet 16.0 att returneras som ett flyttal, och om bit 0 och bit 4 är satta kommer värdet 17.0 att returneras som ett flyttal. För att använda värdet är det lämpligt att omvandla det till ett värde utan tecken där bitarna kan jämföras.

## **Vikt**

Detta är ett register för läsning, 'read only'.

Detta register innehåller vikten. Vikten skall **inte** läsas ensam eftersom status och felkoder är sparade i andra register. Vikten är giltig endast då registret 'Instrumentfel' är lika med 00.

Ett bra val är att läsa åtminstone registren 40009 – 40014 (heltal) eller registren 40214 – 40221 (45214 – 45221) (flyttal).

## **Analogt utgångsvärde**

Detta är ett register för läsning, 'read only'.

Detta register innehåller den aktuella utsignalen på analogutgången. Registret kan vara användbart för felsökning i systemet. **OBS:** Värdet rundas av till två decimaler.

## **Insignal (mV/V)**

Detta är ett register för läsning, 'read only'. Detta register innehåller den aktuella insignalen i mV/V. Registret kan vara användbart för felsökning i systemet.

## **Kommandoregister**

När detta register läses kommer svaret alltid att innehålla endast nollor.

Det finns ett antal händelser som kan startas i AST 3. Värdet i detta register (när det är skilt från noll) kommer att starta en av dessa händelser, som beskrivs nedan. När en händelse av någon anledning inte kan utföras (fel läge etc.) lämnas ett 'exception response' som svar. När 'exception response' med kod 03 eller 07 tagits emot kan man läsa av registret med kommandofel och få en bättre förklaring av felet.

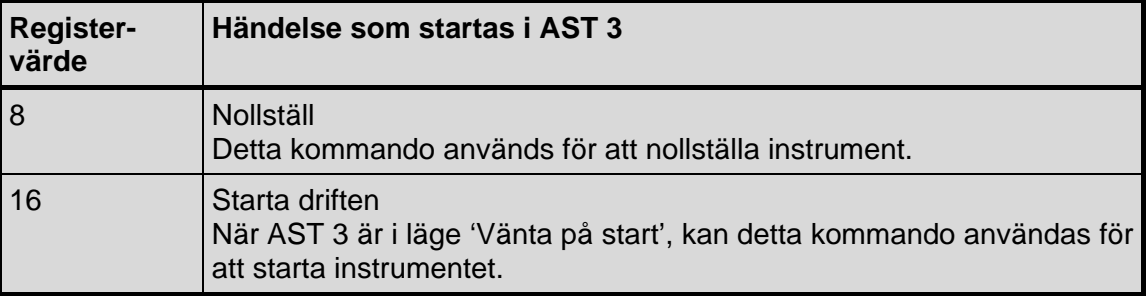

## **Gränsvärde 1, Gränsvärde 2**

Dessa register är för läsning/skrivning, 'read/write'.

Registren används till att sätta tillfälliga gränsvärden för reläerna. Vid uppstart hämtas dessa värden från motsvarande uppsättningsparametrar (som finns lagrade i minnet) vilket innebär att de värden som skrivs in i dessa register bara gäller fram till reset eller spänningsbortfall.

## **Fast analogvärde**

Detta register är för läsning/skrivning, 'read/write'.

Registret används till att sätta nya tillfälliga värden på analogutgången, när den i uppsättningen ställts in på 'Fast +/-20mA' eller 'Fast +/-10V'. Vid uppstart hämtas värdet från motsvarande uppsättningsparameter (som finns lagrad i minnet) vilket innebär att ett värde som skrivs in i detta register bara gäller fram till reset eller spänningsbortfall.

## **I/O-bit ('coil') beskrivning**

AST 3 simulerar ett antal I/O-bitar som styrenheten kan skriva till med hjälp av Modbus-funktion 05 eller 15.

Var och en av dessa I/O-bitar är kopplad till en händelse i AST 3. Händelsen startas om styrenheten sätter I/O-biten på 'TILL'. Om Styrenheten sätter I/O-biten på 'FRÅN' accepteras det, men motsvarande händelse startas inte.

Alla I/O-bitar är för skrivning, 'write only', vilket betyder att styrenheten inte kan läsa I/O-bitarna utan bara skriva till dem. En händelse utförs i AST 3 när styrenheten skriver till en I/O-bit. Modbus-funktion 05 'Force Single Coil' eller Modbus-funktion 15 'Force Multiple Coils' skall användas för att skriva till I/O-bitar.

**OBS:** Om styrenheten försöker skriva till mer än en I/O-bit (Modbus-funktion 15) kommer AST 3 endast att reagera på det lägsta I/O-bitnumret.

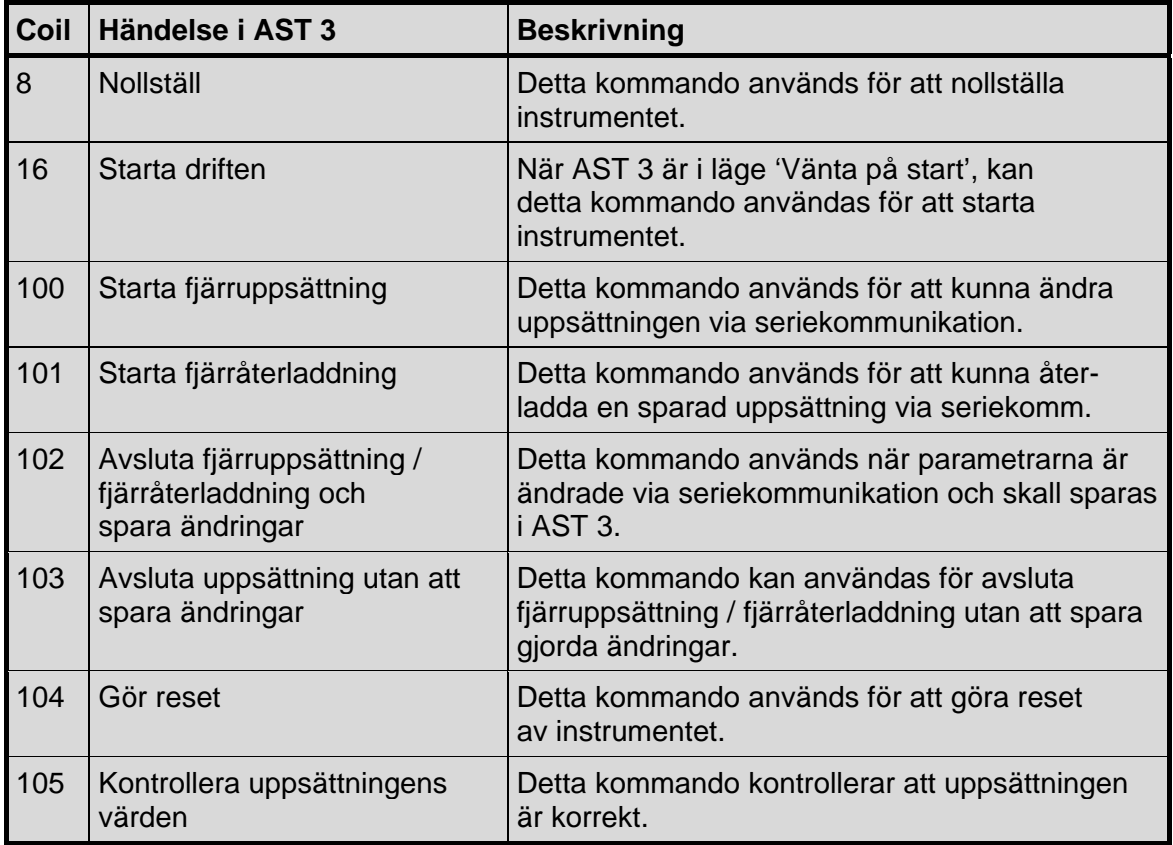

## **'Exception responses'**

När styrenheten sänder en förfrågan till en slavenhet väntar den sig ett normalt svar (som beskrivits tidigare). Någon av de tre följande händelserna inträffar efter en förfrågan från styrenheten.

#### **1. Normalt svar.**

Slavenheten har tagit emot förfrågan utan kommunikationsfel och kan hantera den normalt. Slavenheten sänder tillbaka ett normalt svar.

### **2. Kommunikationsfel.**

Om slavenheten inte tar emot förfrågan på grund av kommunikationsfel, eller upptäcker något kommunikationsfel (paritetsfel eller checksummafel), sänds **inget** svar tillbaka. Styrenheten skall vänta en tid (timeout) innan den sänder nästa förfrågan.

### **3. Kommandofel.**

Om slavenheten tar emot ett kommando utan kommunikationsfel, men inte kan hantera det, t.ex. om kommandot inte är giltigt, det begärda registernumret är ogiltigt eller AST 3 är i ett läge där kommandot inte är tillåtet, så svarar slavenheten med ett 'exception response' som beskriver feltypen.

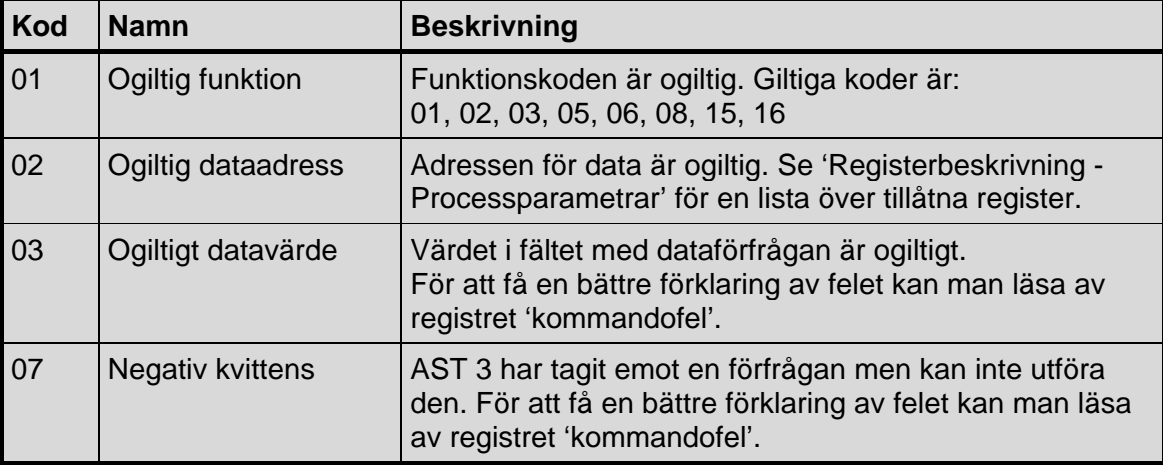

Följande 'exception'-koder kan förekomma.

## **Uppsättningsregister**

## **Dataområde för uppsättningsregistren.**

Alla uppsättningsparametrar sparas i flyttalsformat och kan läsas och bearbetas av en styrenhet. Två olika typer av flyttalsformat kan hanteras, vilket man skall använda beror på den styrenhet med Modbus som används. För att kunna ändra parametrarna måste man först sätta en 'coil' för att komma till läge fjärruppsättning.

**OBS:** Normalt används Windows-programmet deltaCOM från Nobel Weighing Systems för att ändra parametrar via styrenheten, och därför behövs denna information bara om man skriver sitt eget program för styrenheten. Se kapitel 3 beträffande förklaring och registernummer för varje uppsättningsparameter.

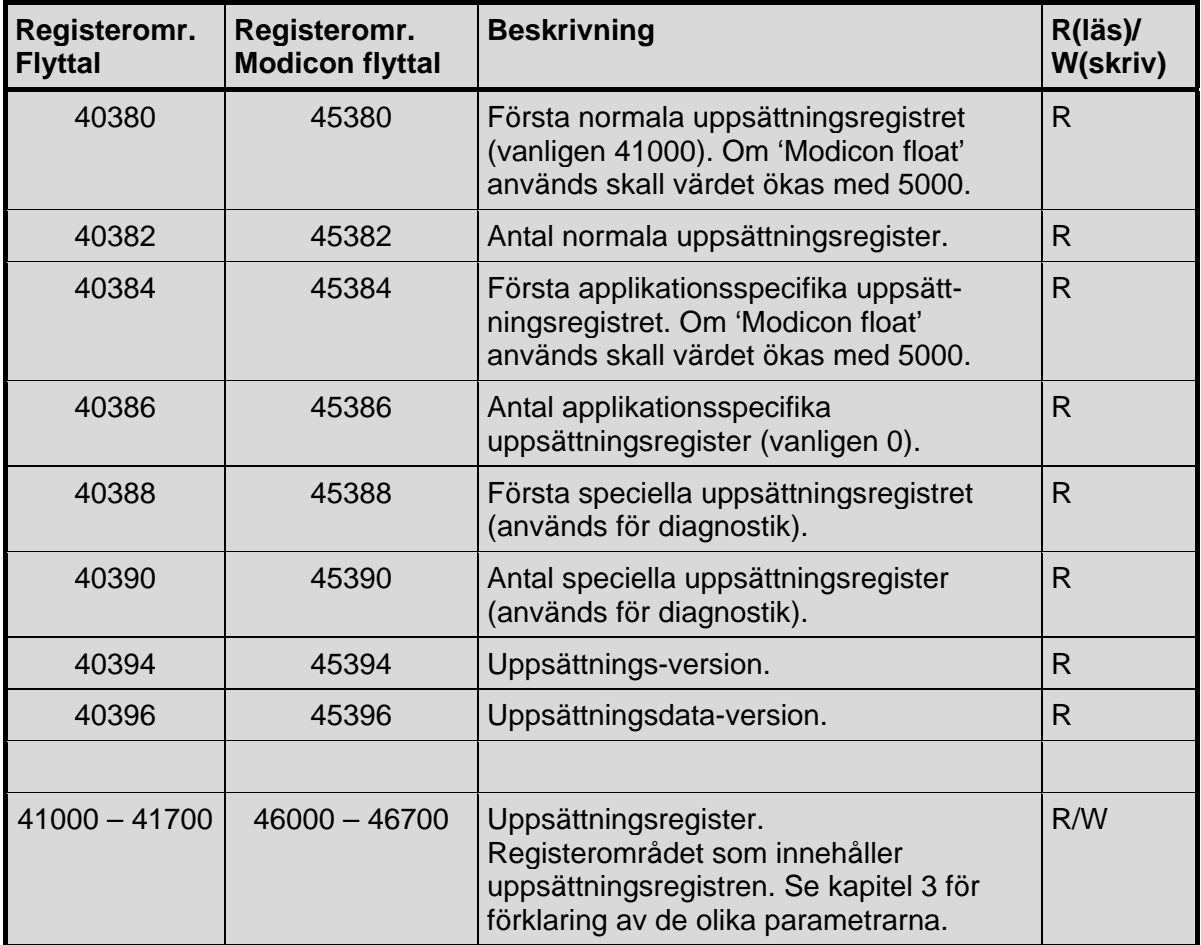

## **Att ändra i uppsättningsregister**

Exempel: Ändra Upplösning till 0.2.

- Börja med att sätta coil 100 'Starta fjärruppsättning'.
- Sök upp parametern för Upplösning i kapitel 3. Det ger Modbus-register 41056.
- Sätt Upplösning till '0.2' genom att sända '7' till Modbus-register '41056'.
- Fortsätt med ändring av alla parametrar som skall ändras.
- Avsluta genom att sätta coil 102 'Avsluta fjärruppsättning / fjärråterladdning och spara ändringar'.
- AST 3 gör reset och ändringarna blir aktiva.

## **Fjärrdisplay**

Om alternativet 'Extern display' väljs för parametern 'Serieportfunkt.' så kan serieporten på AST 3 användas för att visa viktvärdet på en extern displayenhet. Den överförda vikten är anpassad för fjärrdisplayer med 4, 5, 6 eller 7 siffror från Newport / London och för 'Intrinsic safety' indikatorn BA488C med 32 tecken, ansluten via isolatorn för seriekommunikation MTL5051.

För att fjärrdisplayen skall arbeta måste parametrarna 'Överf.hastighet', 'Dataformat' och 'Fjärrdisp.format' ställas in på de värden som gäller för fjärrdisplayen.

För uppsättningsparametern 'Fjärrdisp.format' kan följande format för det överförda viktvärdet väljas:

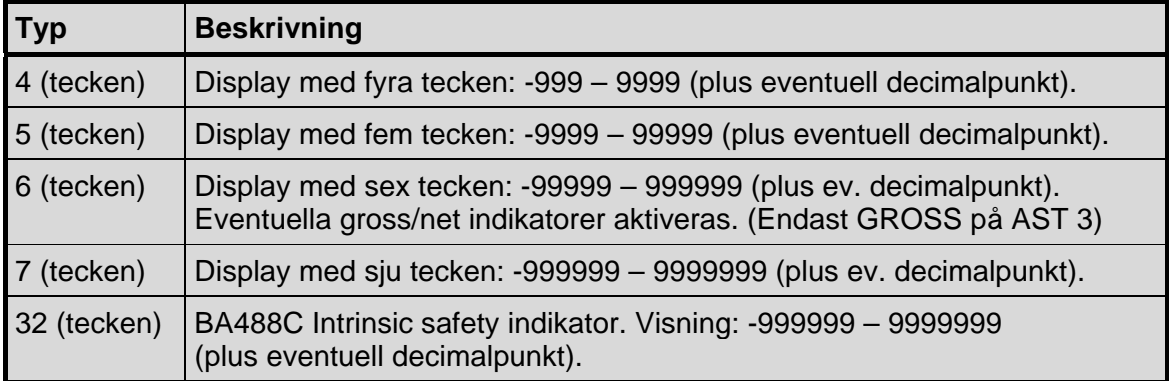

## **Fjärrdisplay med 4 till 7 siffror**

Fjärrdisplayen visar normalt den aktuella vikten, men i följande fall visas endast streck (- - - - -):

- antal siffror i det överförda viktvärdet ligger utanför displayens område.
- instrumentet är inte i normalläge eller det föreligger ett viktfel.

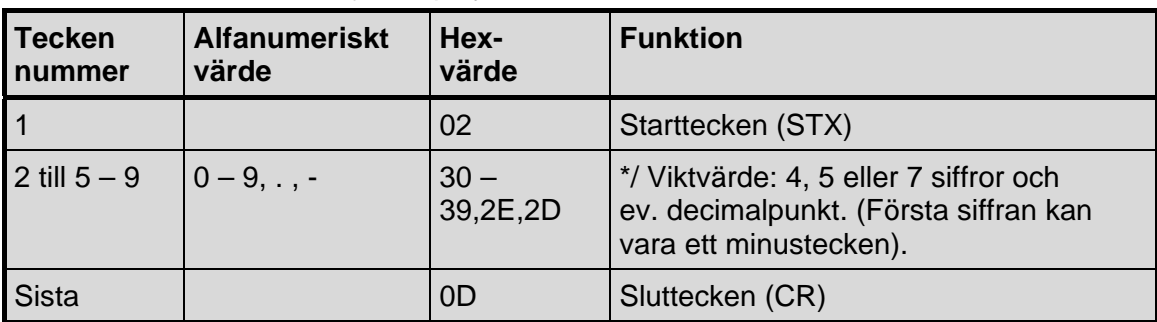

Definition av viktvärde till fjärrdisplay med 4, 5 eller 7 siffror:

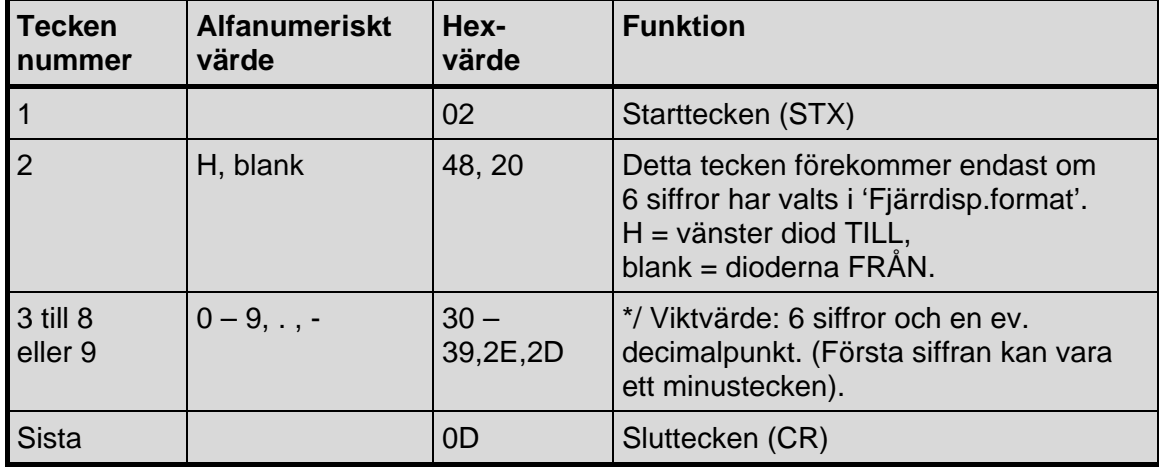

Definition av viktvärde till fjärrdisplay med 6 siffror:

**OBS:** \*/ Antalet siffror i viktvärdet (inklusive eventuellt minustecken) blir lika med det antal tecken som valts i 'Fjärrdisp.format'. Inledande nollor läggs till för att fylla det valda antalet tecken. Decimalpunkten upptar inte någon sifferposition.

## **Fjärrdisplay BA488C**

Denna fjärrdisplay måste anslutas via isolatorn för seriekommunikation MTL5051. Den kan hantera både siffror och bokstäver och har därför vissa extrafunktioner. Vikten visas alltid med den valda mätenheten.

*Teknisk handbok* 

# **7. Felsökning**

## **Allmänt**

AST 3 har automatisk felkontroll för att förenkla felsökning och garantera att instrumentet alltid fungerar på bästa sätt. Felkontrollen ger viss vägledning om hur man kan åtgärda fel och störningar.

När ett fel uppträder kommer 'Idrift'-signalen att stängas av, reläerna kommer att falla, den analoga utsignalen kommer att sättas till 0 V / 0 mA och en felkod kommer att visas. Denna felkod kan hämtas av en ansluten styrenhet via kommunikation med Modbus. I styrenheten kan programmet visa ett felmeddelande som motsvarar felkoden.

För AST 3P-enheten kommer vissa felkoder att orsaka visning av meddelanden som anger feltypen, felkoden och tips om hur felet kan avhjälpas.

En förstärkarmodul av typ AST 3B måste kommunicera med en styrenhet vid uppsättning och felsökning. Därför kan en tillfällig kommunikationsinställning utföras för AST 3B.

## **Felkoder**

Felkoderna indelas på grund av felorsaken i fyra grupper:

- **Viktfel**, uppstår då givarsignaler eller utsignaler går utanför sina angivna områden.
- **Uppstart-fel**, uppträder endast i samband med uppstart.
- **Allmänna fel**, uppträder vanligen på grund av felaktiga inmatningar från frontpanelen, alternativt ogiltiga data eller otillåtna kommandon från styrenheten.
- **Uppsättningsfel**, kan endast förekomma vid uppsättning av instrumentet (från frontpanelen eller via seriekommunikation).

På följande sidor visas en sammanställning av alla felkoder (observera att kod 000 alltid betyder 'inget fel').

### *Teknisk handbok*

### **Viktfel**

Felindikeringen kan antingen vara tillfällig eller kvarstå tills felet är åtgärdat. För AST 3P kommer texten inom " " att rullas fram medan felkoden visas.

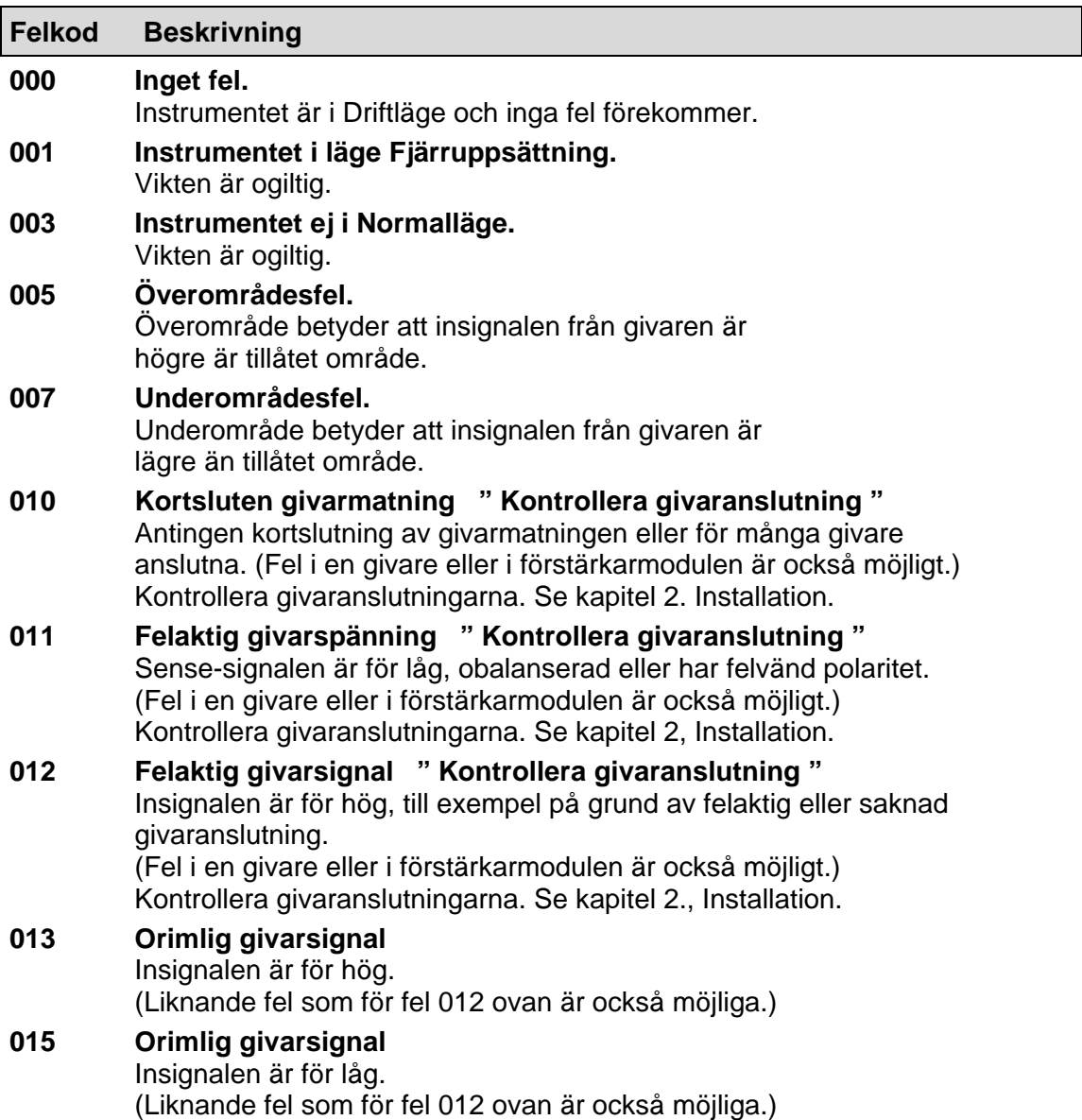

### **Uppstart-fel**

Nedanstående felkoder kan endast uppträda i samband med uppstart.

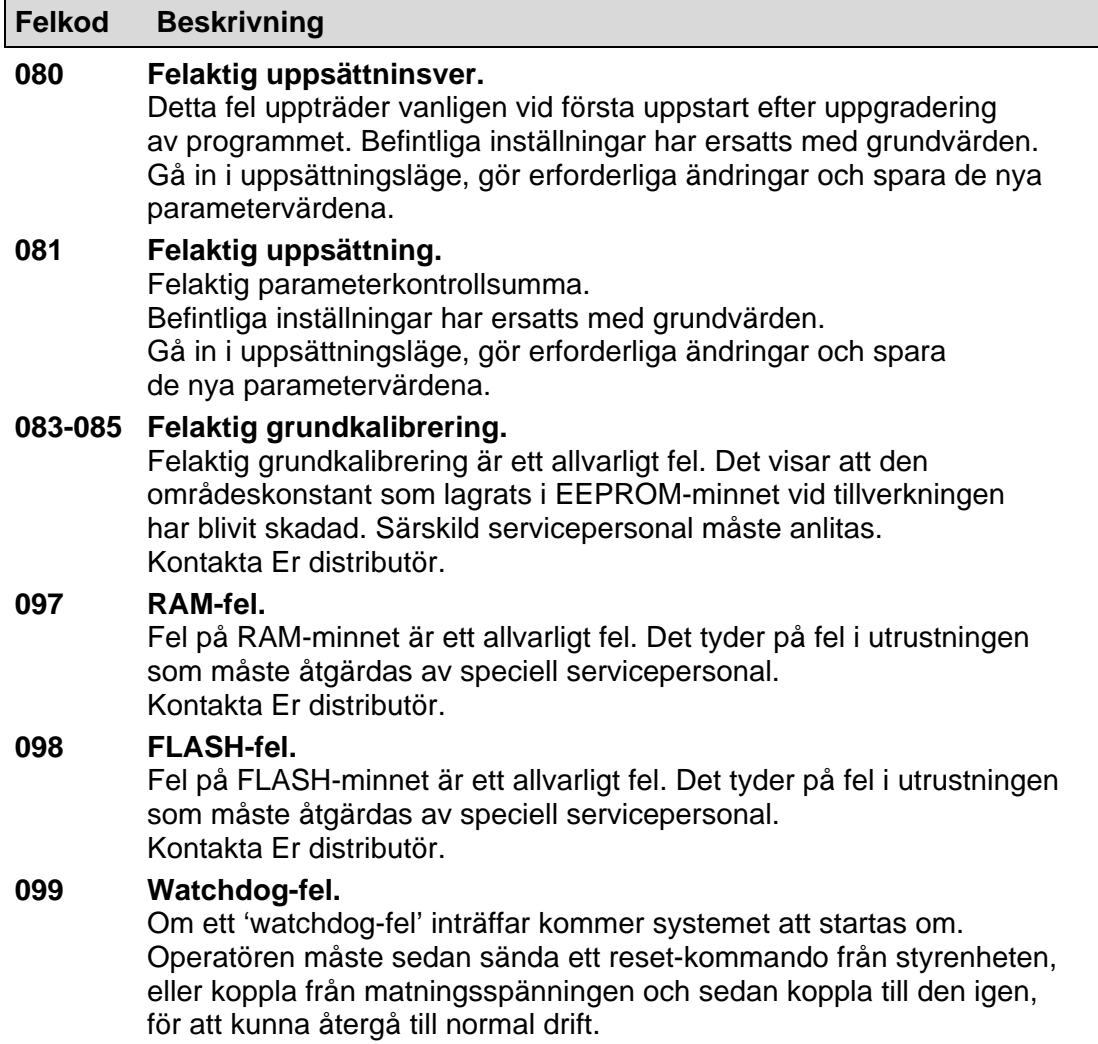

 Programmet sänder regelbundet pulser till en speciell 'watchdog'-krets för att verifiera att kretsar och program fungerar på rätt sätt. Om dessa pulser av någon anledning uteblir resulterar det i watchdog-fel.

#### *Teknisk handbok*

### **Allmänna fel**

Dessa fel uppträder vanligen på grund av felaktiga inmatningar från frontpanelen, alternativt ogiltiga data eller otillåtna kommandon från styrenheten.

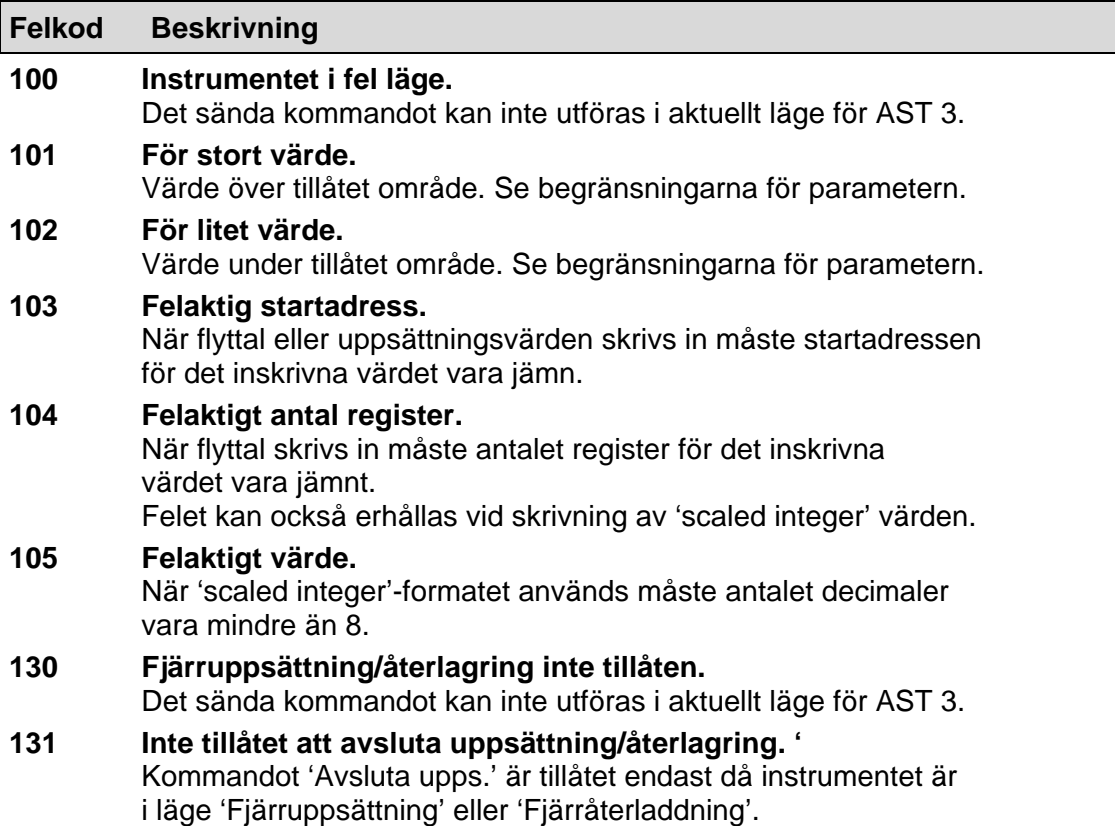

### **Uppsättningsfel**

Dessa fel kan endast förekomma vid uppsättning av instrumentet, från frontpanelen eller via seriekommunikation.

Vissa fel beror på mer än en uppsättningsparameter och operatören måste finna och korrigera alla felaktiga uppsättningsparametrar.

Felkod 179 – 192 uppträder då det inte är tillåtet att avsluta fjärruppsättning eller fjärråterladdning på grund av felaktiga parametervärden.

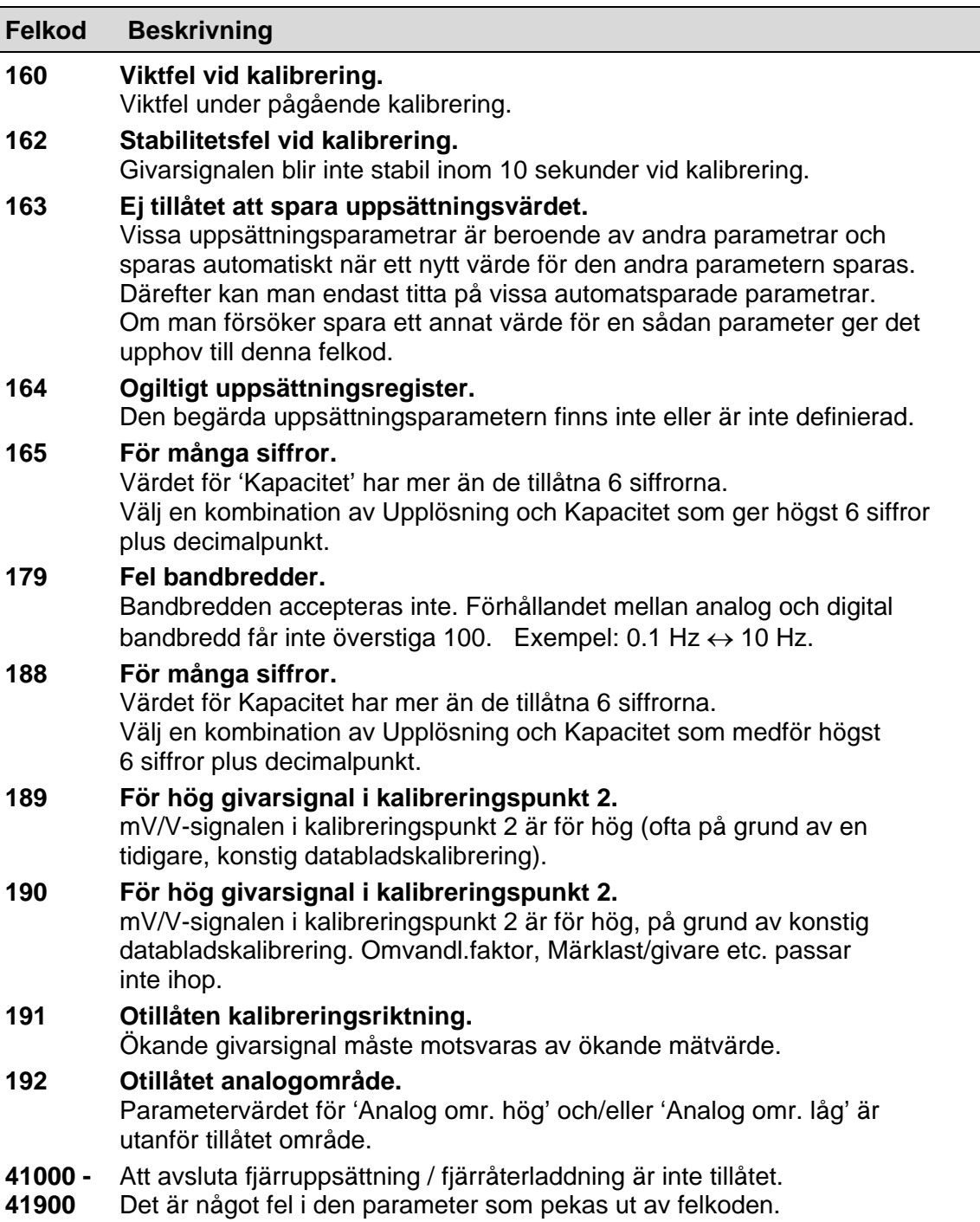

## **Tillfälliga kommunikationsparametrar, endast för AST 3B**

Den elektriska installationen utförs på samma sätt för AST 3P och AST 3B och i båda versionerna förekommer samma uppsättningsparametrar. Däremot har AST 3B inga funktionstangenter på frontpanelen, så uppsättningen måste utföras från en styrenhet via seriekommunikation.

Vid leveransen är kommunikationsparametrarna inställda på värden som gör det möjligt att kommunicera med en styrenhet. Men efter att AST 3B har tagits i drift kan parametrarna ha ändrats så att kommunikation med en styrenhet blir omöjlig. (Detta inträffar till exempel om AST 3B ställs in på att sända mätvärden via seriekommunikation till en extern displayenhet.)

En tillfällig kommunikationsmöjlighet för AST 3B kan lätt anordnas:

- Koppla bort 24 VDC från modulen.
- Koppla Dig själv till jord för att undvika statisk elektricitet.
- Tag bort frontpanelen från AST 3B.
- Tag bort bygeln i modulen, se figur 14. Anslut 24 VDC till modulen igen.

AST 3B kommer nu att arbeta med följande inställningar:

- Överföringshastighet: Autodetect till styrenhetens värde, börjar från 9600
- Dataformat: Autodetect till styrenhetens värde, börjar på 8-ingen-1. Möjliga värden: 8-ingen-1, 8-jämn-1, 8-udda-1.
- Serieportfunktion: Modbus
- Instrumentadress: 247

Styrenheten kan nu utföra uppsättning av parametrar i AST 3B. Alla parametrar inklusive 'Överf.hastighet', 'Dataformat', 'Serieportfunkt.' och 'Instrum.adress' kan ändras som vanligt i 'Uppsättningsläge'.

Efter att uppsättningen är avslutad måste de tillfälliga inställningarna tas bort och AST 3B startas med de ändrade parametervärdena.

- Koppla bort 24 VDC från modulen.
- Koppla Dig själv till jord för att undvika statisk elektricitet.
- Sätt tillbaka bygeln på plats i modulen.
- Sätt tillbaka frontpanelen på AST 3B.
	- Anslut 24 VDC till modulen igen.

AST 3B genomför en uppstart och de sparade parametervärdena blir aktiva.

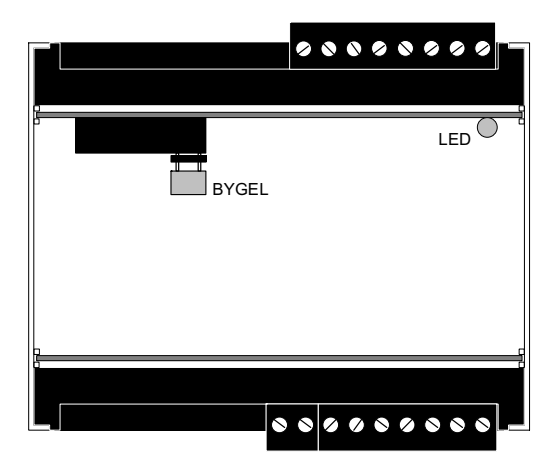

*Figur 14. Placering för den bygel som styr den tillfälliga kommunikationen.* 

## **Uppsättningslista för AST 3 ... Adress: ............**

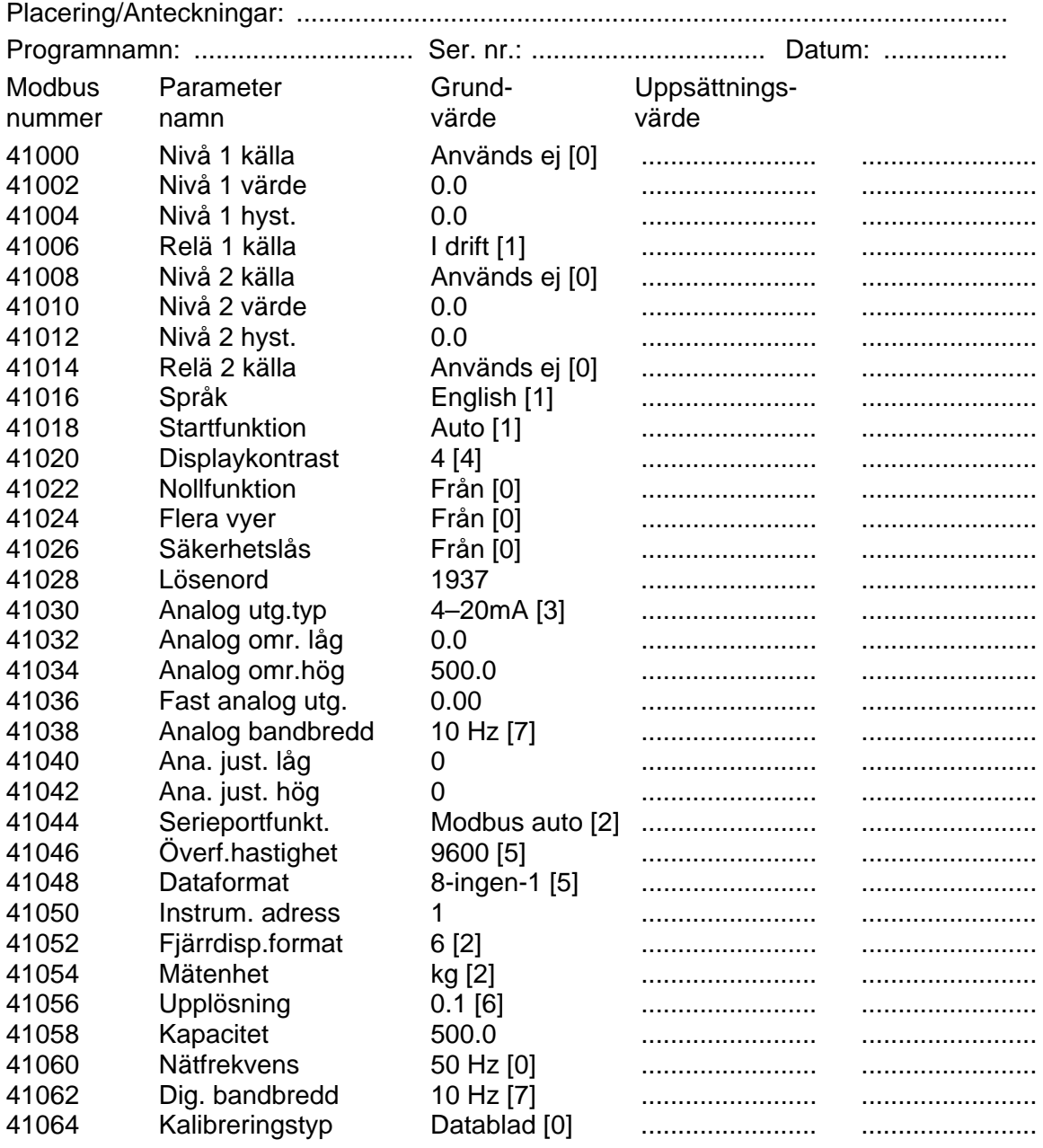

## **Uppsättningslista för AST 3 ... Adress: ............** Placering/Anteckningar:

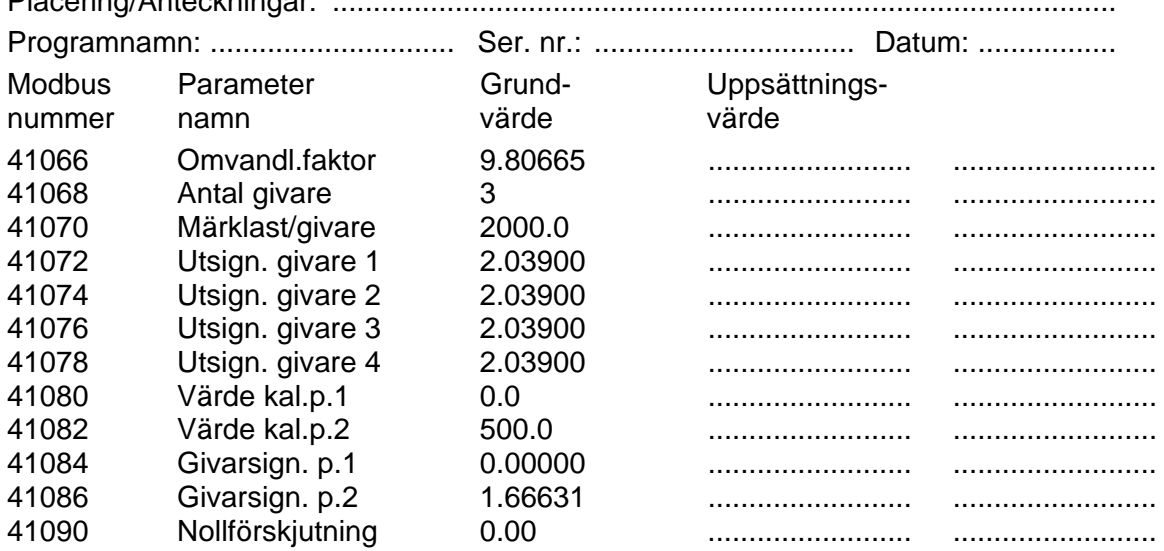

**Bilaga 1.** Uppsättningslista.

## **Declaration of Conformity**

We Nobel Elektronik AB Box 423, S-691 27 KARLSKOGA **SWEDEN** 

declare under our sole responsibility that the product

#### Analogue Signal Transmitter AST 3, versions B, P and IS

to which this declaration relates is in conformity with the following standards or other normative documents

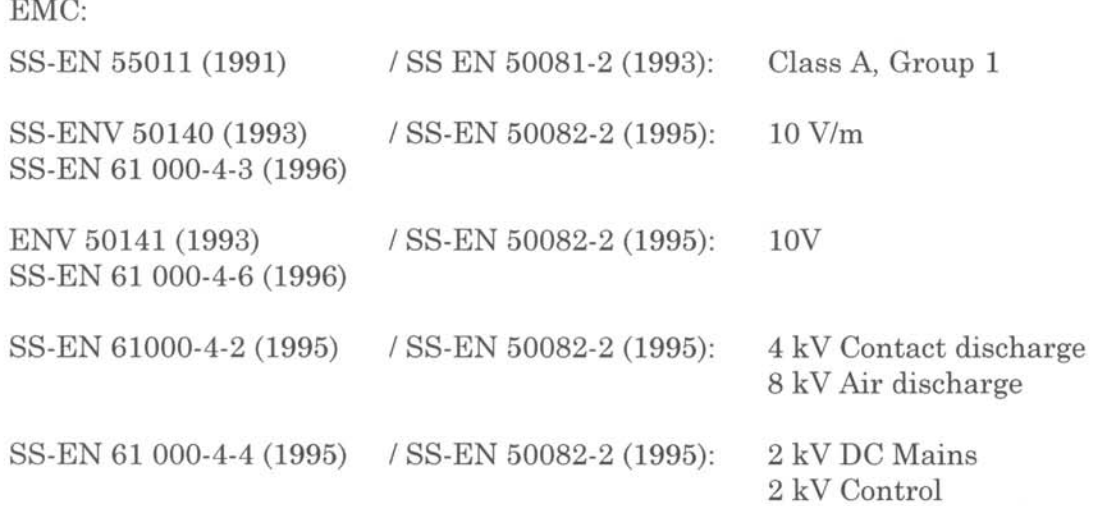

The product to which this declaration relates is in conformity with the essential requirements in the EMC Directive 89/336/EEC with amend. 92/31/EEC and 93/68/EEC. The product is supplied by 24 VDC and is therefore not covered by the requirements in the Low Voltage Directive 73/23/EEC

KARLSKOGA Nov 25 1997

Bengt-Åke Sjögren, Managing Director

*Teknisk handbok*
Dokumentnr 35155 Artikelnr. 600 231 R9 © Vishay Nobel AB, 2011-05-13 *Reservation för ändringar.*

Vishay Nobel AB Box 423, SE-691 27 Karlskoga, Sweden Phone +46 586 63000 · Fax +46 586 63099 pw.se@vishaypg.com www.weighingsolutions.com